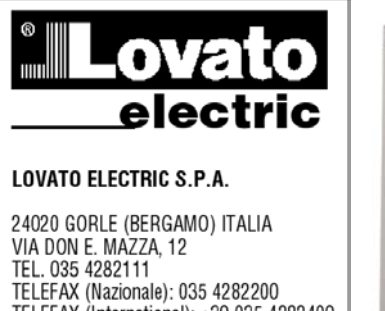

n

adx

E

TELEFAX (International): +39 035 4282400 Web www.lovatoelectric.com

lovato.s@lovatoelectric.com E-mail

#### $\mathbf{F}$ DEMARREURS PROGRESSIFS A CONTROLE DE COUPLE **SERIE "ADX"**

ADX....BP: de 22 à 231A avec by-pass incorporé, emplois standards. ADX....B: de 17à 245A avec by-pass incorporé, emplois difficiles. ADX...: de 310A à 1200A prédisposé pour by-pass externe, emplois difficiles

Pour moteurs asynchrones triphasés à cage

 $C\epsilon$ **MANUEL D'UTILISATION** 

Rév. 08 - 19/01/2005

## **SOMMAIRE**

F 02 05

181

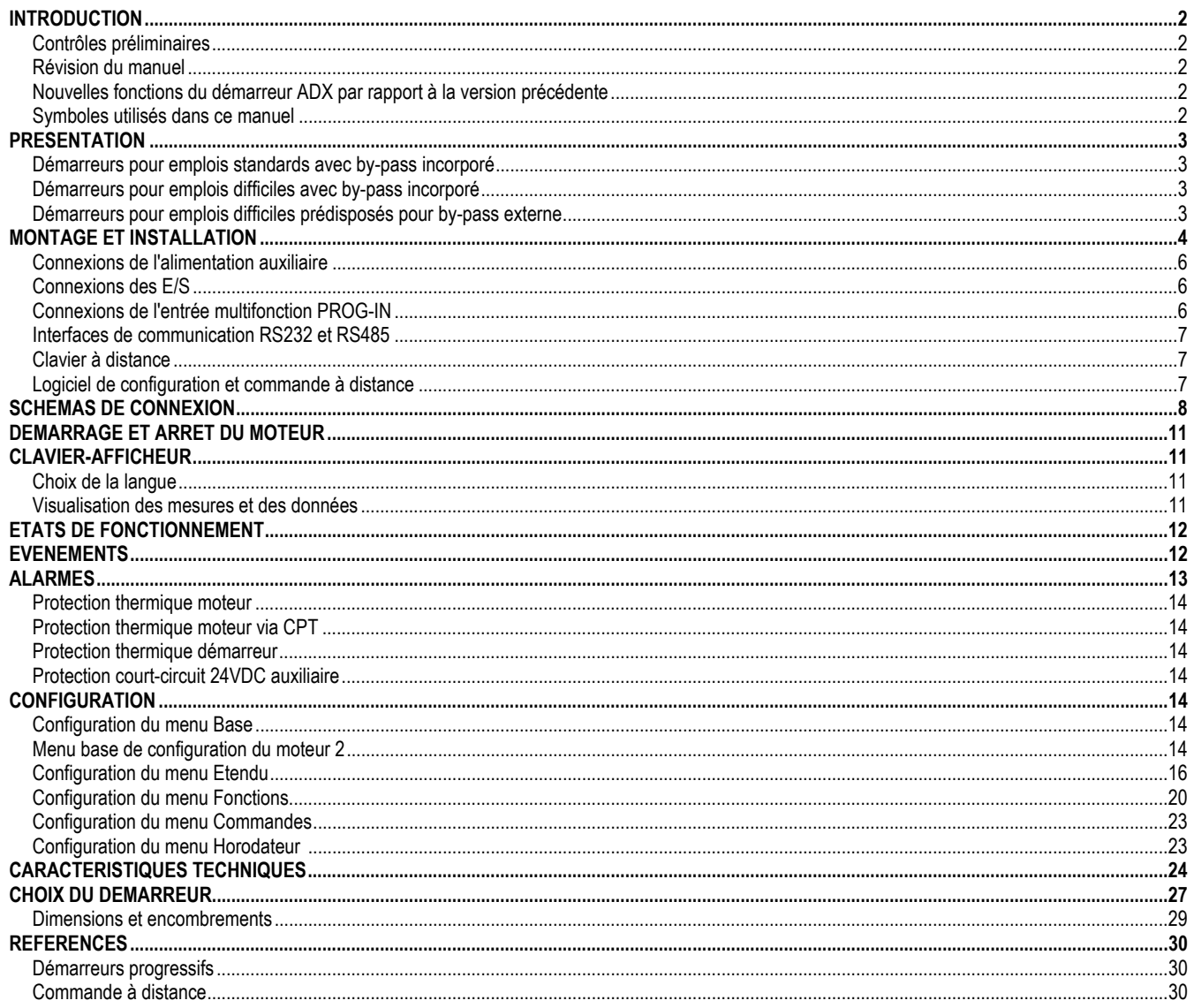

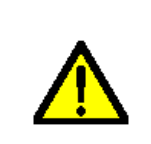

## **ATTENTION!**

Les produits décrits dans ce document sont à tout moment susceptibles d'évolutions et de modifications, sans avertissement préalable. Les descriptions et les données figurant n'ont aucune valeur contractuelle. Ces appareils doivent être utilisés par du personnel qualifié en respectant les normes en vigueur relatives aux installations pour d'éviter tout risque d'accident ou endommagement.

## **INTRODUCTION**

#### **Contrôles préliminaires**

- Retirez le démarreur de son emballage, et vérifiez qu'il n'a subi aucun dommage durant le transport.
- Vérifiez que l'étiquette d'identification du démarreur correspond au bordereau de livraison et à la commande.

**Remarque :** Le câble de connexion ordinateur-ADX et les disquettes du logiciel de configuration ne sont pas fournis avec le démarreur, et doivent être commandés séparément.

#### **Révision du manuel**

Pour bénéficier des nouvelles fonctions qui optimisent le démarreur statique ADX, il convient d'utiliser toujours le manuel qui accompagne l'appareil. **Ce manuel est valide et peut être utilisé avec la révision de logiciel « Rév. 16 » ou plus haute. Ce numéro de révision vient visualiser à la mise en tension du démarreur.** 

#### **Nouvelles fonctions du démarreur ADX par rapport à la version précédente**

1. Mise à jour manuelle pour ajout de la nouvelle série ADX….BP

#### **Symboles utilisés dans ce manuel**

Ce manuel contient des notes qui demandent une attention particulière. Ces notes sont caractérisées par les symboles suivants :

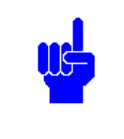

Ce symbole indique une note particulière concernant l'utilisateur.

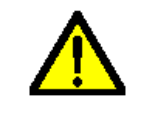

Ce symbole indique un signal d'alarme général.

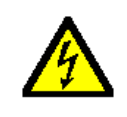

Ce symbole indique un signal d'alarme pour haute tension.

## **PRESENTATION**

Le démarreur statique ADX a été conçu conformément à la méthodologie "Worst-case", une méthodologie prévoyant les pires conditions de fonctionnement. Pour sa fabrication, des technologies de montage avancées, et des composants électroniques de dernière génération (circuits multicouches, composants SMD, microprocesseur Flash, dispositifs à haute immunité de bruit, etc.) ont été utilisés. Grâce à ces caractéristiques, l'ADX offre un degré de fiabilité et un niveau de prestations uniques sur le marché.

Quelques-unes des caractéristiques fonctionnelles du démarreur sont indiquées en suite :

### **Fonctions opérationnelles** (clavier-afficheur)

- *Indications des témoins lumineux :* "P0WER" (alimentation), "RUN" (marche) et "FAULT" (défaut).
- *Définition des paramètres :* menus Base, Etendu, Fonctions, Horodateur et Commandes.
- *Visualisation des mesures :* tension, courant, facteur de puissance, couple moteur, puissance, état thermique moteur, température dissipateurs, etc.
- *Visualisation de messages :* état de fonctionnement, alarmes et événements avec date et heure.
- *Commandes à partir du clavier :* remise à zéro des alarmes, données et événements mémorisés. Essai SCR et marche et arrêt du moteur (après activation à partir de la configuration).
- *Langues des textes :* italien / anglais / français / espagnol.

#### **Fonctions de commande**

- *Commandes de Start (marche) et Stop (arrêt) :* par entrées numériques, entrée analogique de rampe et seuil de commande.
- *Méthode de démarrage :* contrôle de couple et courant.
- *Méthode d'arrêt :* roue libre, décélération à contrôle de couple et freinage dynamique.
- *Saisie des données et mémorisation :* heures de fonctionnement du moteur et heures manquantes avant l'entretien de la machine.
- *Diagnostic de disfonctionnement :* enregistrement chrono-séquentiel des 20 dernières alarmes et/ou événements en mémoire rémanente avec date et heure.
- *Contrôle RCS et contacteur de by-pass :* détection des anomalies et essai de fonctionnement à moteur arrêté.

#### **Protections**

- *Alimentation auxiliaire :* tension trop faible.
- *Alimentation puissance :* absence phase, séquence phase et fréquence hors limites.
- *Moteur :* surchauffe, rotor bloqué, asymétrie courant, démarrage trop long et couple minimal.
- *Démarreur :* surchauffe, surintensité, anomalie RCS et contacteur de by-pass.
- *Entrées et sortie analogique :* protection statique de court-circuit 24VDC.

## **Démarreurs avec by-pass incorporé ADX…BP**

Ils ont été conçus pour le démarrage dans des emplois standards. Pendant la phase d'accélération, ils peuvent distribuer des courants de démarrage jusqu'à 350% du courant assigné du démarreur. Avec des courants moteur inférieurs au courant assigné du démarreur, ils peuvent distribuer jusqu'à 700% du courant assigné du moteur.

Ils possèdent un télérupteur de by-pass qui se ferme quand le moteur démarre et s'ouvre quand la commande d'arrêt est donnée. Lorsque les démarrages sont fréquents et que le temps de fermeture du télérupteur de by-pass se réduit à quelques secondes, il convient de le désactiver. Pour ce faire, définissez le paramètre "P23 Télérupteur de by-pass" sur "OFF" dans le menu ETENDU.

#### **Démarreurs avec by-pass incorporé ADX…B**

Ils ont été conçus pour le démarrage dans des emplois difficiles. Pendant la phase d'accélération, ils peuvent distribuer des courants de démarrage jusqu'à 500% du courant assigné du démarreur. Avec des courants moteur inférieurs au courant assigné du démarreur, ils peuvent distribuer jusqu'à 720% du courant assigné du moteur.

Ils possèdent un télérupteur de by-pass qui se ferme quand le moteur démarre et s'ouvre quand la commande d'arrêt est donnée. Lorsque les démarrages sont fréquents et que le temps de fermeture du télérupteur de by-pass se réduit à quelques secondes, il convient de le désactiver. Pour ce faire, définissez le paramètre "P23 Télérupteur de by-pass" sur "OFF" dans le menu ETENDU.

## **Démarreurs sans by-pass incorporé ADX**

Ils ont été conçus pour le démarrage dans des emplois difficiles, ils maintiennent les caractéristiques de démarrage de la famille ADX….B

Ils sont prédisposés pour l'introduction d'un télérupteur de by-pass externe. Pour la commande du by-pass, un contact dédié normalement ouvert est disponible. La fonction de by-pass doit être activée en définissant le paramètre "P23 Télérupteur de by-pass" sur "ON" dans le menu ETENDU. Le contacteur de by-pass se ferme quand le moteur démarre et s'ouvre quand la commande d'arrêt est donnée.

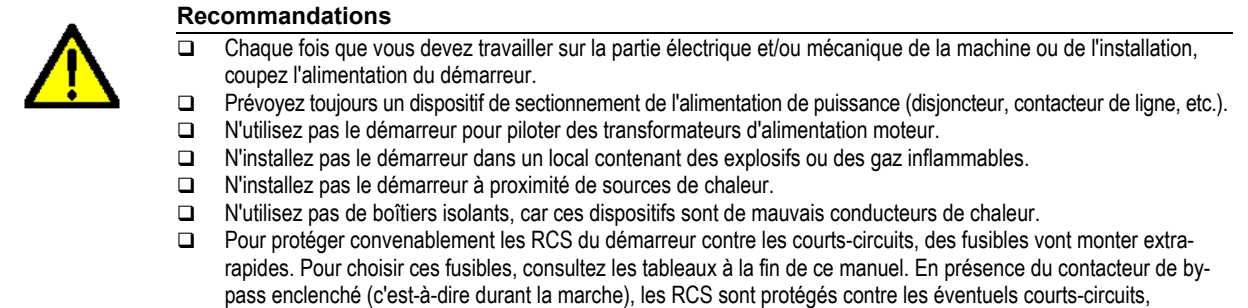

surcharges et surtensions.

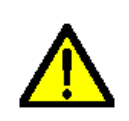

#### **Compensation**

Si vous prévoyez d'utiliser des condensateurs de compensation, ces derniers doivent être raccordés en amont du démarreur, à l'aide d'un contacteur et de fusibles de protection. **La connexion doit être effectuée au terme du démarrage**, **et la déconnexion doit être effectuée avant l'arrêt**. Pour la commande du contacteur, une sortie à relais programmée comme "moteur démarré" peut être utilisée.

## **MONTAGE ET INSTALLATION**

- Installez le démarreur en position verticale. La position verticale est essentielle pour une circulation appropriée de l'air de refroidissement. L'inclinaison maximale tolérée est de ±15°.
- Assurez que le local est propre, et qu'il ne contient aucune poussière conductrice d'électricité (sèche ou humide, par exemple fibres de carbone, sel, etc.) et aucune trace d'eau.
- Conservez un espace suffisant autour du démarreur, pour garantir la libre circulation de l'air indispensable au refroidissement (voir la figure ci-dessous à gauche).
- Si un démarreur non ventilé est installé dans une enveloppe étanche (IP54), il pourrait être nécessaire de monter un ventilateur vers la partie inférieure du démarreur (voir la figure ci-dessous à droite). Ce ventilateur empêchera la création de points d'échauffement, et permettra ainsi d'éviter des déclenchements de protection thermique du démarreur.
- Pour vérifier les conditions thermiques de fonctionnement du démarreur, accédez, à l'aide du clavier-afficheur, à la visualisation de la température du démarreur et des seuils de déclenchement de protection thermique.

Il est imprudent utiliser des coffrets en plastique, car ces dispositifs sont de mauvais conducteurs de chaleur.

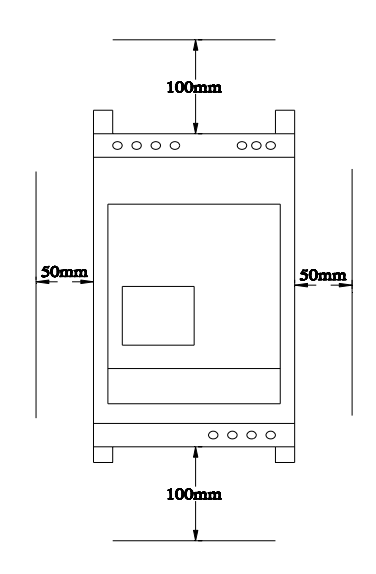

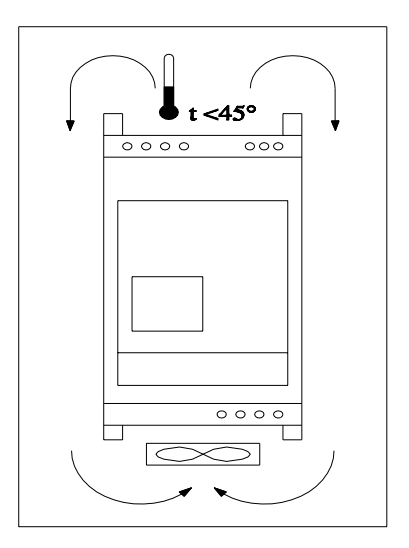

 Garantissez une bonne circulation de l'air à l'intérieur du coffret ou de l'armoire, en prévoyant des orifices de ventilation (voir la figure ci-dessous à gauche) ou une ventilation forcée avec filtre (voir la figure ci-dessous à droite).

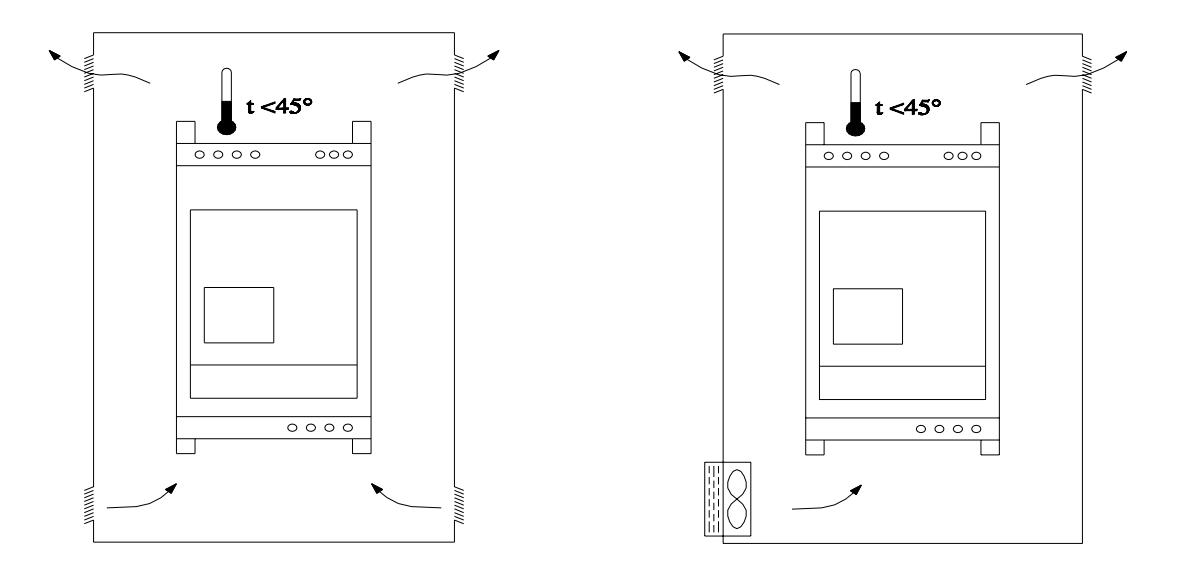

Le calcul de la superficie externe du tableau par rapport à la puissance dissipée doit être effectué de la façon suivante :

 $S = \frac{P}{\frac{P}{P}}$ 

$$
-\overline{K \bullet \Delta t}
$$

- S = Superficie libre de l'enveloppe, exprimée en m2 (côtés + partie frontale + paroi supérieure).
- P = Puissance totale dissipée à l'intérieur de l'enveloppe, exprimée en W (démarreur plus éventuels autres dispositifs).
- $K =$  Coefficient de dissipation thermique (par exemple tôle en acier verni  $K=5,5$ ).
- ∆t = Différence entre la température interne et externe de l'enveloppe, ∆t = ti ta, exprimée en °C.
- ti = Température interne de l'enveloppe, exprimée en °C.
- ta = Température externe de l'enveloppe, exprimée en °C.

## **Exemple :**

**Explication :** 

Calcul de la superficie externe de l'enveloppe :

- Puissance interne à dissiper : 400W
- Température interne maximale : 55°C<br>Température ambiante : 40°C
- Température ambiante :
- $\Delta t = 55 40 = 15^{\circ}$ C

$$
S = \frac{400}{5,5 \bullet 15} = 4,85 m^2
$$

 Si l'enveloppe se révèle trop grande, un système de refroidissement forcé doit être prédisposé à l'aide de ventilateurs. La formule ci-dessous permettra de déterminer approximativement les caractéristiques du ventilateur à utiliser :

$$
V = \frac{3100 \cdot P}{\Delta t}
$$

**Explication :** 

3100 = Coefficient de multiplication appliqué aux systèmes avec ventilation forcée.

- V = Volume d'air requis exprimé en m3/h.
- P = Puissance totale dissipée à l'intérieur de l'enveloppe exprimée en kW (démarreur plus éventuels autres dispositifs).
- ∆t = Différence entre la température interne et externe de l'enveloppe, ∆t = ti ta, exprimée en °C.
- ti = Température interne de l'enveloppe, exprimée en °C.
- ta = Température externe de l'enveloppe, exprimée en °C.

## **Exemple :**

Calcul du ventilateur nécessaire pour refroidir un dispositif ayant les caractéristiques suivantes :

- Puissance interne à dissiper : 0,4kW
- Température interne maximale : 55°C
- Température ambiante : 40°C
- $\Delta t = 55 40 = 15^{\circ}C$

$$
V = \frac{3100 \bullet 0.4}{15} = 82,6m^3/h
$$

## **Recommandations :**

- L'entrée et la sortie de l'air doivent être placées le plus loin possible l'une de l'autre.
- Si des filtres à air sont utilisés, augmentez de 15/20% la puissance du ventilateur, afin de compenser les pertes causées par l'accumulation des impuretés sur l'élément filtrant.
- Si le démarreur n'est pas alimenté durant de longues périodes, pour éviter tout problème de condensation, prévoyez un système de chauffage anticondensation, qui sera activé lorsque le démarreur est arrêté. Habituellement, le système de chauffage prévoit de 0,2 à 0,5W de puissance par dm<sup>2</sup> d'enveloppe. En général, le démarreur sous tension maintient une température interne suffisante à éviter tout risque de condensation.
- Si le démarrage du moteur se révèle irrégulier (accélération par à-coups), il pourrait être nécessaire de connecter des inductances en série à l'alimentation de puissance du démarreur. Ce problème pourrait se vérifier lorsque plusieurs démarreurs progressifs ou variateurs de vitesse sont raccordés à une même ligne. Si l'installation prévoit plusieurs démarreurs (en l'absence des inductances de réseau), il est opportun éviter toute accélération et/ou décélération simultanée de plusieurs moteurs.

## **Connexions de l'alimentation auxiliaire**

L'alimentation auxiliaire (208...240VAC ± 10% 50/60Hz) doit être raccordée aux bornes caractérisées par les lettres "L" et "N".

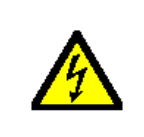

## **ATTENTION !**

**NE RACCORDEZ PAS LE CONDUCTEUR DE TERRE A LA BORNE "D"**. En cas de défaillance du démarreur, la borne "D" permet de commander le contacteur de by-pass pour l'exclusion du circuit de puissance ; ainsi, le démarrage direct du moteur est possible par l'intermédiaire du contacteur de ligne. Consultez les schémas des pages suivantes.

## **Connexions des E/S**

- Les connexions de puissance doivent être réalisées à l'aide de câbles dont la section correspond aux courants du moteur.
- □ Pour accéder aux connexions des entrées et des sorties de commande, retirez le capot de protection : pour cela, appuyez sur le côté inférieur, au niveau de l'empreinte, et poussez le capot vers le haut.
- Les entrées des bornes 2 (START), 3 (STOP) et 4 (PROG-IN) peuvent être pilotées directement par les sorties statiques positives des PLC : dans ce cas, le terminal 6 (0V) doit être connecté au terminal négatif de l'API.
- Si l'entrée de STOP n'est pas utilisée, elle peut être programmée pour d'autres fonctions. Consultez la configuration du menu Etendu, paramètre "P19 Assignation fonction de STOP".
- L'entrée PROG-IN est une entrée programmable multifonction. Pour prendre connaissance des possibilités d'utilisation, consultez le paragraphe suivant.
- Les sorties K1, K2 et K3 sont des relais programmables, et disposent chacune d'un contact à fermeture.
- La sortie K4 est un relais d'alarme globale normalement excité, et dispose d'un contact à fermeture et d'un contact à ouverture (F +O).
- Les contacts de sortie des relais ne sont pas sous tension.
- La tension 24VDC disponible sur les bornes peut être utilisée pour alimenter des dispositifs externes avec consommation de courant ≤10mA. Si la sortie analogique n'est pas nécessaire, le courant disponible est ≤30mA.
- 1. Interface série RS485 pour clavier à distance.
- 2. Interface série RS232 pour usage générique (ordinateur, etc.).
- 3. Entrées de commande et sortie analogique.
- 4. Sorties à relais.

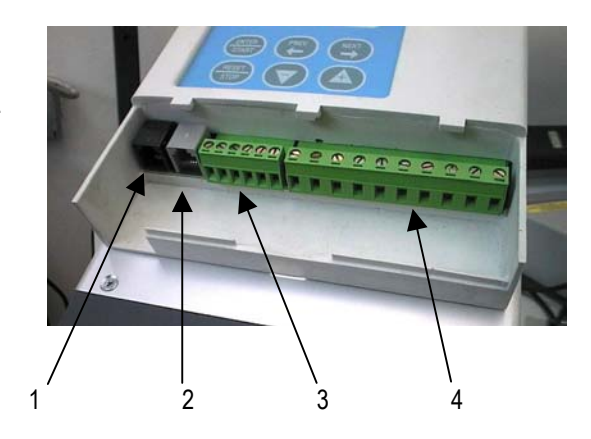

## **Connexions de l'entrée multifonction PROG-IN**

L'entrée PROG-IN peut être utilisée comme entrée numérique ou comme entrée analogique. Consultez la configuration du menu Etendu, paramètre "P27 Assignation fonction PROG-IN" et paramètres successifs (P28…P36).

#### **Connexion comme entrée numérique Connexion comme entrée analogique 0...10V Connexion comme entrée analogique**

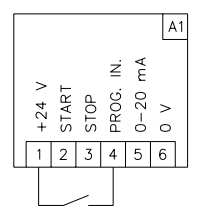

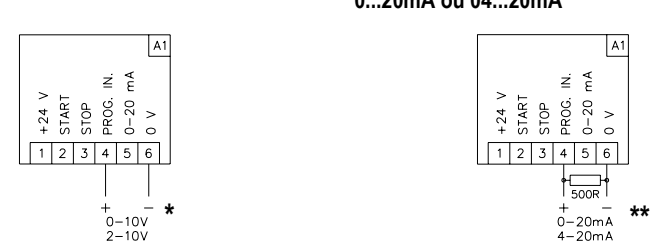

**\* IMPORTANT** 

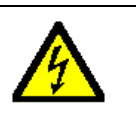

L'impédance de l'entrée analogique avec polarité inversée est de 120Ω (au lieu de 100kΩ). Par conséquent, faites très attention aux polarités, car une connexion erronée pourrait endommager l'appareil qui génère le signal.

**0...20mA ou 04...20mA**   $\boxed{A1}$  $\vec{z}$ Ě START  $0 - 20$ PROG. sтор  $+24$  $123456$ 

 $\frac{1}{500R}$ 

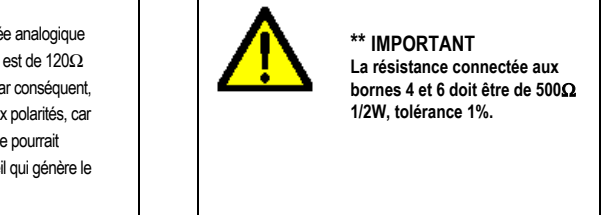

**Connexion comme entrée analogique C PT (PTC) (protection moteur)** 

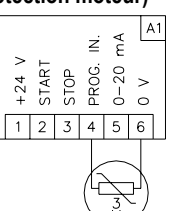

**Connexion comme entrée analogique PT100 (sonde de température)** 

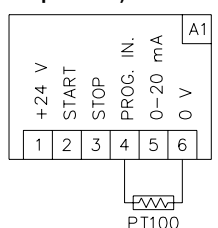

## **Interfaces de communication RS232 et RS485**

- Le démarreur dispose de deux interfaces série de communication non isolées. La longueur des câbles connectés directement à ces interfaces ne doit pas dépasser 3 mètres.
- L'interface RS485 est dédiée à la connexion du clavier à distance.
- L'interface RS232 peut être utilisée pour la communication avec l'ordinateur, avec un modem ou avec un modem GSM.
- La communication avec l'ordinateur peut être effectuée par l'intermédiaire d'un simple câble, d'un convertisseur RS232/RS485, d'un modem ou d'un modem GSM.
- L'interface RS232, associée au convertisseur RS232/RS485 opto-isolé, peut communiquer avec le clavier distant à des distances considérables.

#### **Clavier à distance**

- Du point de vue fonctionnel, le clavier à distance est identique au clavier intégré du démarreur, à l'exception des commandes de marche et d'arrêt du moteur, qui sont désactivées de façon permanente.
- En outre, le clavier à distance prévoit des fonctions qui permettent de transférer les paramètres, les données de fonctionnement et les événements/alarmes avec date et heure de la mémoire de l'ADX vers celle du clavier, et vice versa.
- Le clavier à distance doit être raccordé à l'interface RS485 de l'ADX à l'aide du câble de 3 mètres fourni. Pour les distances supérieures, le clavier peut être raccordé à l'interface RS232 à l'aide du convertisseur RS232/RS485 opto-isolé.
- Les câbles de connexion clavier-RS485 et le convertisseur RS232/RS485 peuvent être fournis par la société Lovato. Consultez les référence à la dernière page de ce manuel.

## **Logiciel de configuration et commande à distance**

- La configuration et la commande à distance peuvent être effectués à partir d'un ordinateur connecté à l'interface RS232 de l'ADX.
- La connexion à l'interface RS232 de l'ADX peut être réalisée à l'aide d'un simple câble, d'un convertisseur RS232/RS485, d'un modem ou d'un modem GSM. La communication directe via câble ne doit être utilisée que durant la phase de configuration du démarreur.
- Les principales caractéristiques du logiciel de configuration et commande à distance sont les suivantes :
	- ¾ Transfert des paramètres de configuration de l'ADX vers l'ordinateur.
	- $\triangleright$  Modification des paramètres de configuration.<br> $\triangleright$  Transfert des paramètres de configuration de
	- ¾ Transfert des paramètres de configuration de l'ordinateur vers l'ADX.
	- ¾ Clavier ADX virtuel utilisable à l'aide de la souris, avec possibilité de démarrage et d'arrêt du moteur.
	- ¾ Diagramme du couple et du courant au démarrage et à l'arrêt.
	- ¾ Visualisation des mesures en format numérique et graphique.
	- ¾ Visualisation de données, de messages et des 20 dernières alarmes avec date et heure.
	- ¾ Configuration du modem ou du modem GSM, avec possibilité d'activer la fonction "Autocall" de l'ADX (appel automatique).
	- Remarque : La fonction "Autocall" permet à l'ADX d'établir de façon autonome la communication avec l'ordinateur distant, et d'envoyer un message sur un téléphone portable (SMS) ou à une BALE (E-mail).

## **SCHEMAS DE CONNEXION**

Les schémas électriques suivants sont des schémas génériques, et, sauf contre-indication, sont valables pour tous les démarreurs de la série ADX. Pour les applications particulières, qui requièrent un schéma de connexion différent des schémas suivants, il est convenable, si possible, utiliser la même typologie de connexions ou bien, si nécessaire, de contacter notre Service Clients (tél.+39 0354282422).

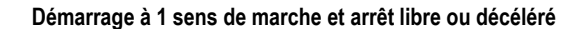

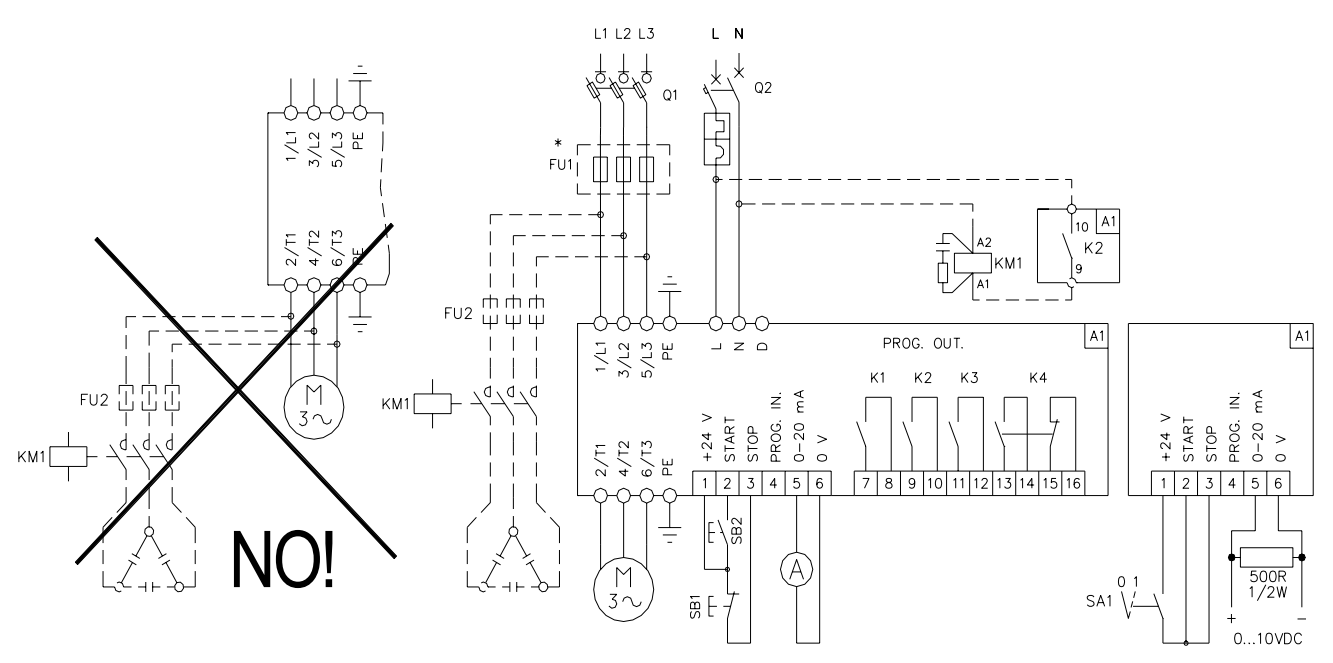

**\*** FU1 : fusibles extra-rapides à monter en cas de coordination de type 2.

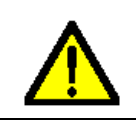

## **ATTENTION !**

L'éventuel groupe de compensation doit être connecté au terme du démarrage et déconnecté avant l'arrêt ou la décélération. Pour la commande du contacteur KM1, utilisez le relais K2, dont fonction par défaut est "moteur démarré".

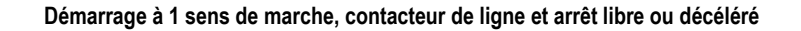

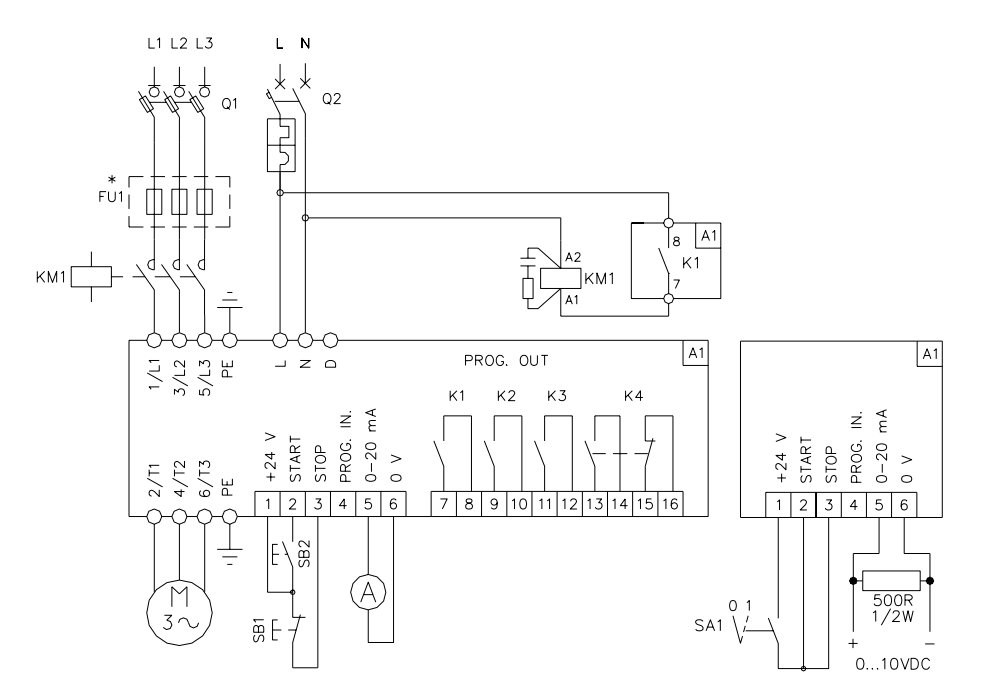

**\*** FU1 : fusibles extra-rapides à monter en cas de coordination de type 2.

**Remarque :** La fonction "moteur en marche" doit être assignée à K1 (la fonction par défaut de K1 est "moteur en marche").

**Démarrage à 1 sens de marche, contacteur de ligne, arrêt libre ou décéléré et dispositif pour démarrage direct du moteur en cas de défaillance du démarreur** (applicable uniquement pour les démarreurs avec by-pass incorporé)

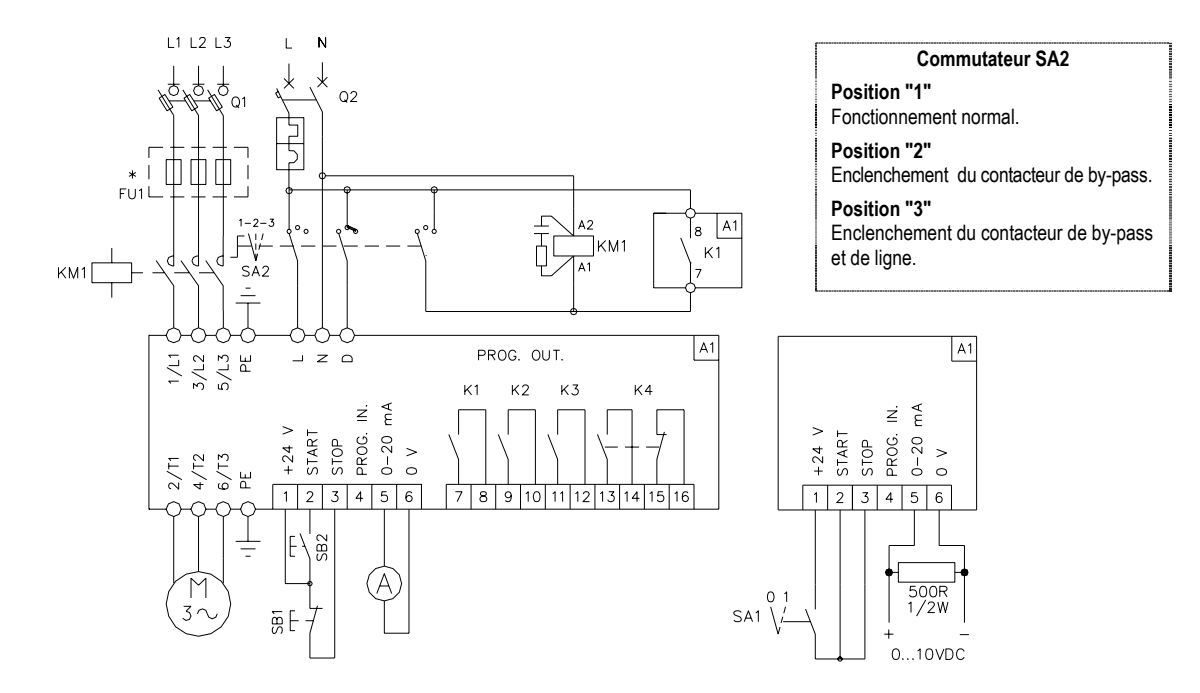

**\*** FU1 : fusibles extra-rapides à monter en cas de coordination de type 2. **Remarque :** La fonction "moteur en marche" doit être assignée à K1 (la fonction par défaut de K1 est "moteur en marche").

## **Démarrage à 2 sens de marche avec retard à l'inversion du sens de rotation, sans décélération ou freinage**

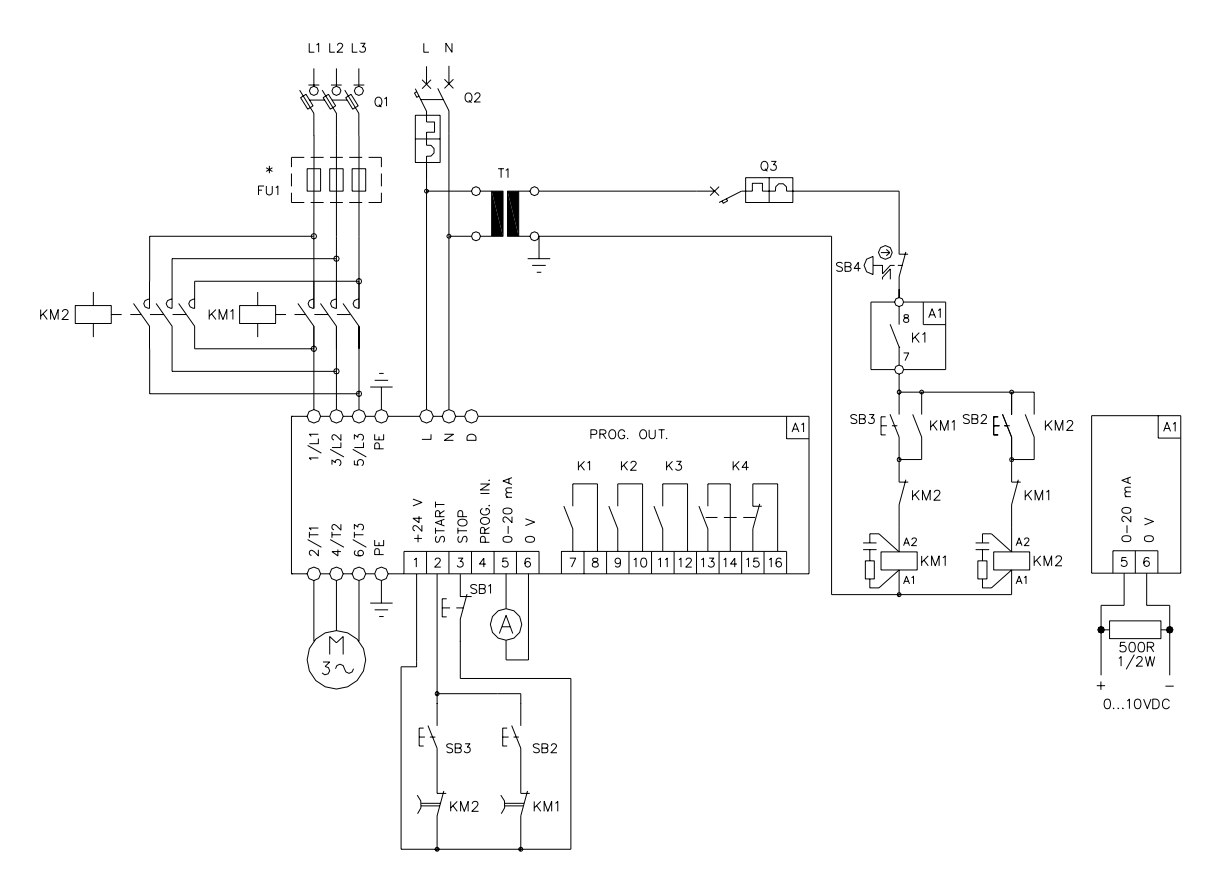

**\*** FU1 : fusibles extra-rapides à monter en cas de coordination de type 2.

**Remarque :** La fonction "moteur en marche" doit être assignée à K1 (la fonction par défaut de K1 est "moteur en marche").

**Démarrage à 1 sens de marche, contacteur de ligne et arrêt avec freinage** 

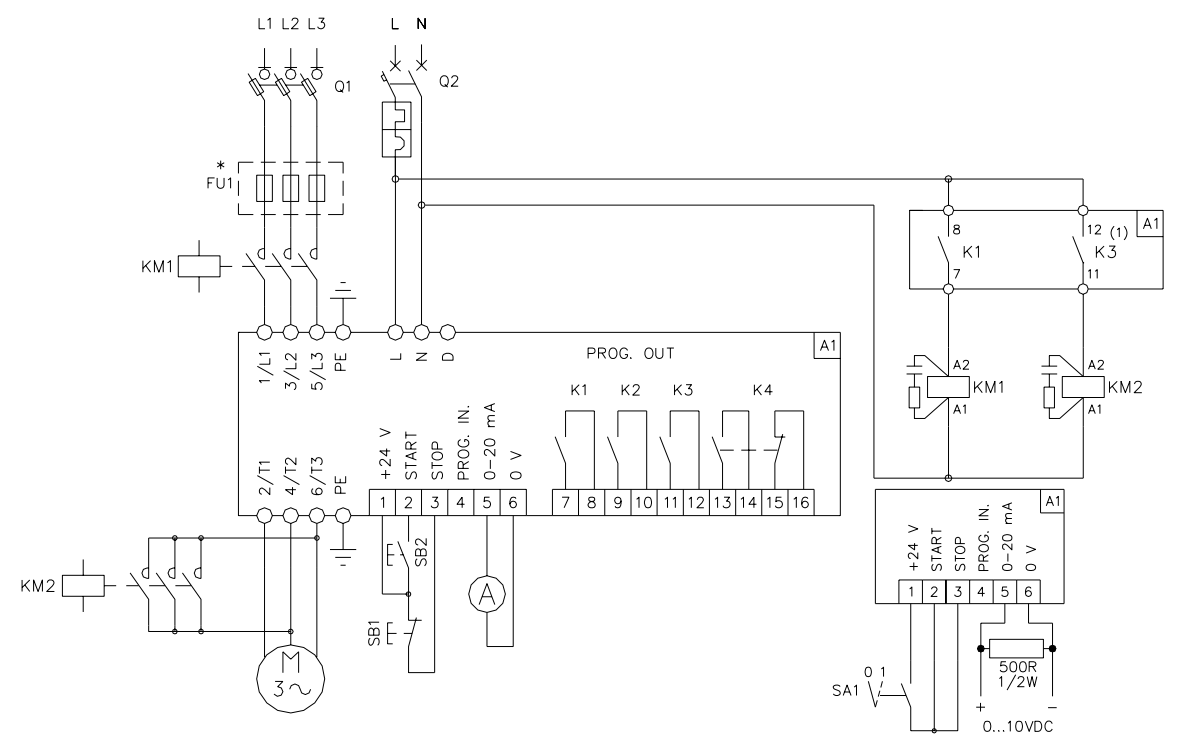

**\*** FU1 : fusibles extra-rapides à monter en cas de coordination de type 2. **Remarque :** La fonction "moteur en marche" doit être assignée à K1 (la fonction par défaut de K1 est "moteur en marche").

> **(1) ATTENTION !** La fonction "Freinage" est programmée par défaut à K3. Une définition erronée du relais K3 pourrait provoquer un endommagement irréparable du démarreur. Définissez le couple de freinage à l'aide du paramètre P15 et la durée à l'aide de P16.

## **Démarrage à 1 sens de marche et arrêt libre ou décéléré** (applicable uniquement pour les démarreurs avec by-pass externe)

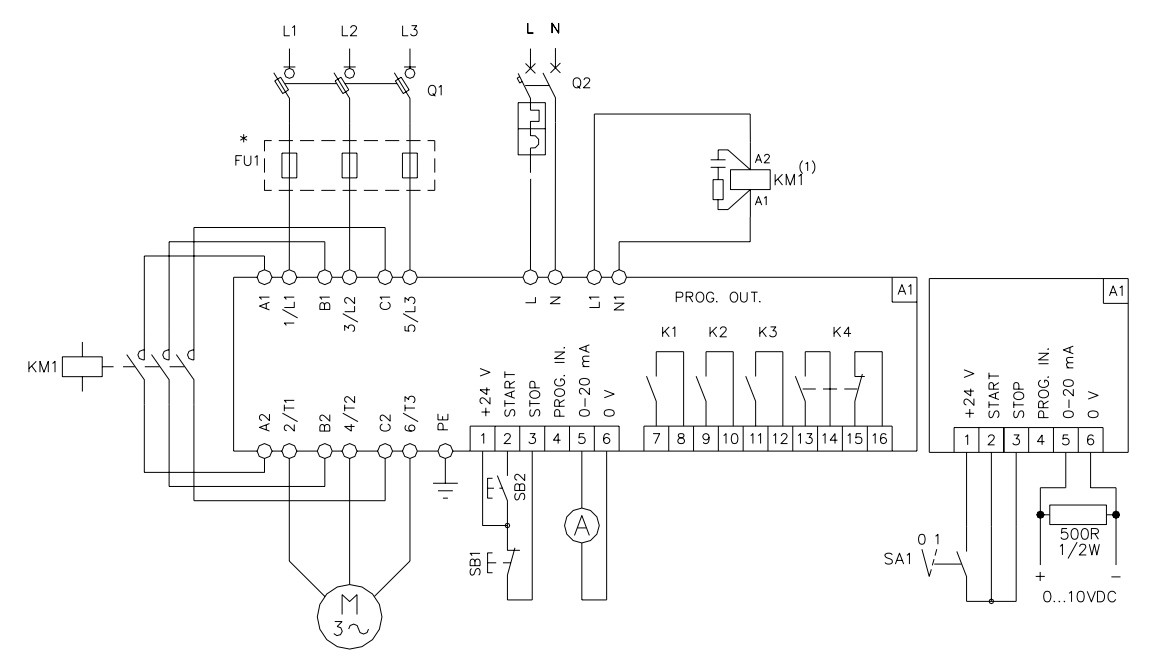

**\*** FU1 : fusibles extra-rapides à monter en cas de coordination de type 2.

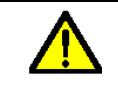

**(1) ATTENTION !** Le courant de commande du contacteur KM1 doit être ≤1,5A en AC15.

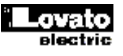

## **DEMARRAGE ET ARRET DU MOTEUR**

Le démarrage du moteur est effectué à l'aide des entrées de "START" et de "STOP", disponibles sur le bornier débrochable. La connexion de ces deux entrées au "+24V" provoque le démarrage, tandis que leur déconnexion provoque l'arrêt. Pour le démarrage à l'aide des boutons de marche et d'arrêt, consultez les schémas électriques contenus dans ce manuel. La déconnexion de l'entrée de "STOP" de "+24V" provoque la remise à zéro des alarmes.

Remarque : La commande du moteur peut être effectuée à partir du clavier, si cette fonction a été activée au niveau de la configuration. Il est convenable de n'utiliser cette fonction que durant la phase de mise en réglage et configuration.

## **CLAVIER-AFFICHEUR**

- Le témoin **POWER** indique la présence de la tension d'alimentation auxiliaire.
- Le témoin **RUN** indique que le moteur fonctionne. Durant les phases d'accélération et de décélération, ce témoin clignote.
- Le témoin **FAULT** indique une condition d'alarme, et le relais de sortie correspondant activé.
- La touche **Enter/Start** permet de confirmer les opérations sur les données en mémoire, et, si cette fonction a été activée au niveau de la configuration, permet de commander le démarrage du moteur.
- La touche **Reset/Stop** permet d'accéder aux menus de configuration, de quitter ces menus, d'annuler des opérations sur les données en mémoire, de remettre à zéro les alarmes, et, si cette fonction a été activée au niveau de la configuration, de commander l'arrêt du moteur.
- Les touches **Previous** et **Next** permettent d'accéder aux mesures, et de choisir les menus et les paramètres à définir.
- Les touches **+** et **―** permettent de modifier les paramètres de configuration, et d'accéder à d'ultérieures informations sur les différents écrans.
- **L'afficheur LCD** visualise les mesures, les états de fonctionnement, les alarmes, les données et les paramètres. L'écran rétro-éclairé s'allume automatiquement lorsqu'on appuie sur une touche et lorsqu'une alarme se vérifie, et s'éteint 4 minutes après le dernier événement qui a provoqué son allumage. Le contraste de l'afficheur peut être réglé à partir du clavier.

#### **Choix de la langue**

Pour définir la langue, effectuez les opérations suivantes dans l'ordre indiqué :

- Appuyez sur la touche **Reset/Stop** pendant 3 secondes pour accéder aux menus de configuration.
- Appuyez sur **Next** jusqu'à ce que le menu **Choix langue** soit affiché (pour faire défiler les menus dans l'ordre inverse, appuyez sur **Previous**).
- Appuyez sur **Enter/Start** pour accéder au menu.
- Appuyez sur **+** et **―** pour choisir la langue.
- Appuyez sur **Reset/Stop** pour quitter le menu **Choix langue**.
- Appuyez de nouveau sur **Reset/Stop** pour quitter la configuration et retourner à l'écran principal.
- **Remarque :** Pour la définition des données de configuration, consultez la section **Configuration**.

#### **Visualisation des mesures et des données**

Le démarreur statique permet de visualiser des informations extrêmement utiles durant la phase de mise en route, et en cas d'anomalie de fonctionnement du moteur ou du démarreur lui-même.

Appuyez sur **Previous** ou **Next** pour accéder aux écrans indiqués ci-dessous.

Appuyez sur **Reset/Stop** pour visualiser **l'écran 1**.

**Remarque :** L'écran 1 visualise sur la seconde ligne de l'afficheur l'état de fonctionnement du démarreur (status).

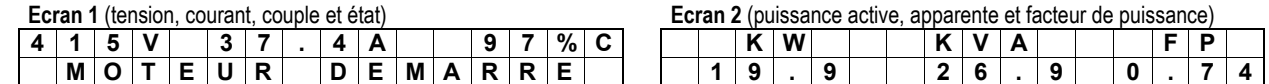

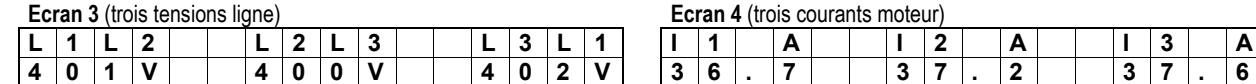

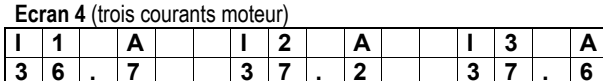

 **C O U R A N T 9 4 % C O U P L E 8 7 %**

**Ecran 5** (courant et barre graphique) **Ecran 6** (couple et barre graphique)

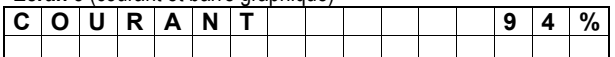

**Remarque :** Appuyez sur la touche **+** pour visualiser le courrant maximal du dernier démarrage, sur la touche **―** pour visualiser le courrant de décélération, et sur les deux

touches **+** et **―** pour visualiser le courrant détecté durant la marche.

#### **Ecran 7** (état thermique moteur)

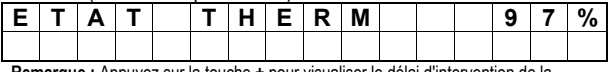

**Remarque :** Appuyez sur la touche **+** pour visualiser le délai d'intervention de la

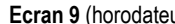

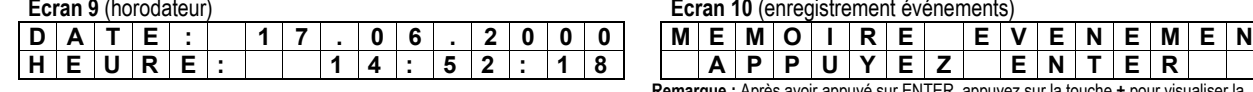

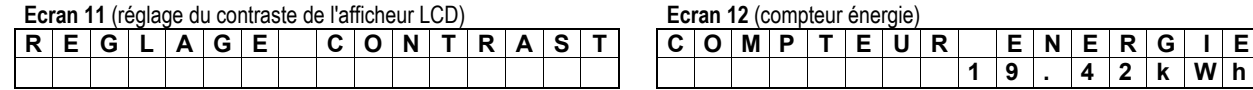

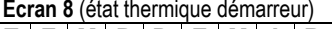

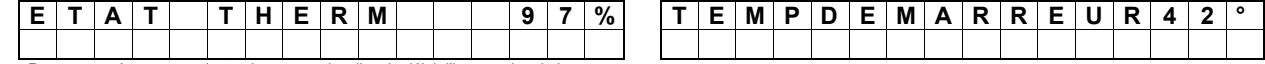

Remarque : Appuyez sur la touche — pour visualiser les seuils de pré-alarme et le seuil de protection, et appuyez sur la touche **+** (uniquement pour ADX0310…ADX1200) pour visualiser les températures des dissipateurs des trois phases.

**Ecran 10** (enregistrement événements)

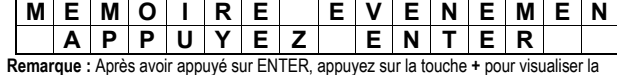

date et l'heure, et sur **―** pour visualiser le reste du texte de l'événement.

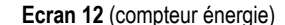

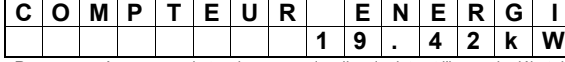

**Remarque :** Appuyez sur la touche **+** pour visualiser la date et l'heure du début du comptage (dernière remise à zéro).

## *(suite de la page précédente)*

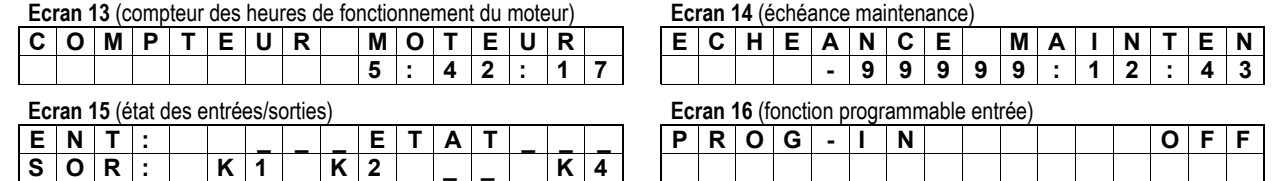

## **ETATS DE FONCTIONNEMENT**

Le tableau ci-dessous vous indique les messages relatifs à l'état de fonctionnement du démarreur. Ces messages sont visualisés sur la seconde ligne de l'écran 1.

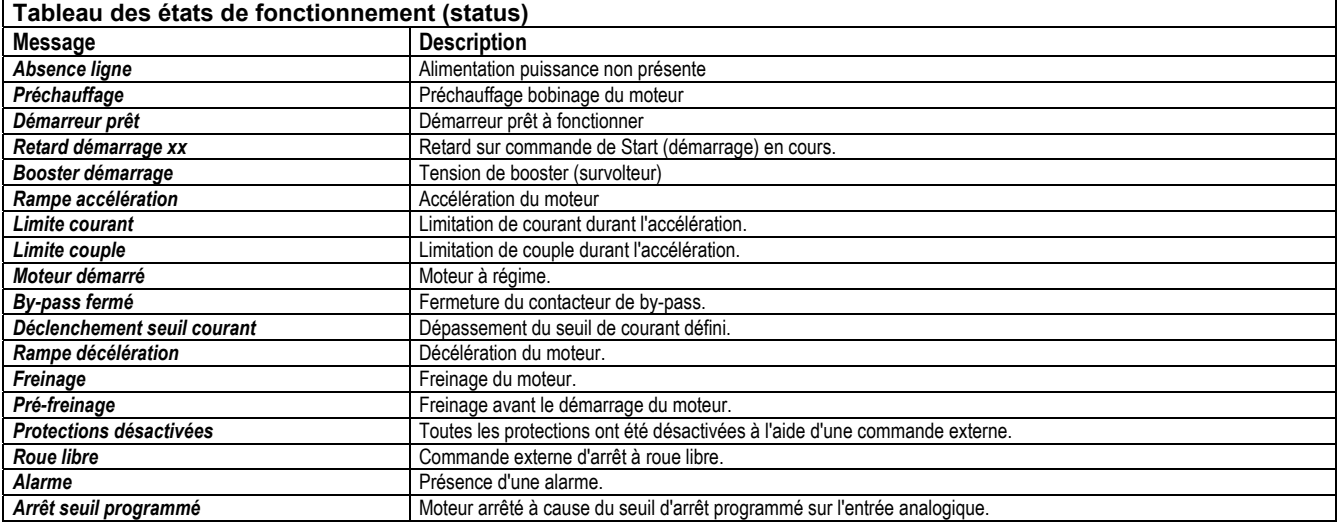

## **EVENEMENTS**

Les événements sont des états de fonctionnement et des opérations effectuées sur le démarreur (ces opérations sont enregistrées en mémoire avec la date et l'heure). Ces données peuvent être examinées à l'aide de l'écran 10. Outre les événements, le démarreur enregistre également les alarmes.

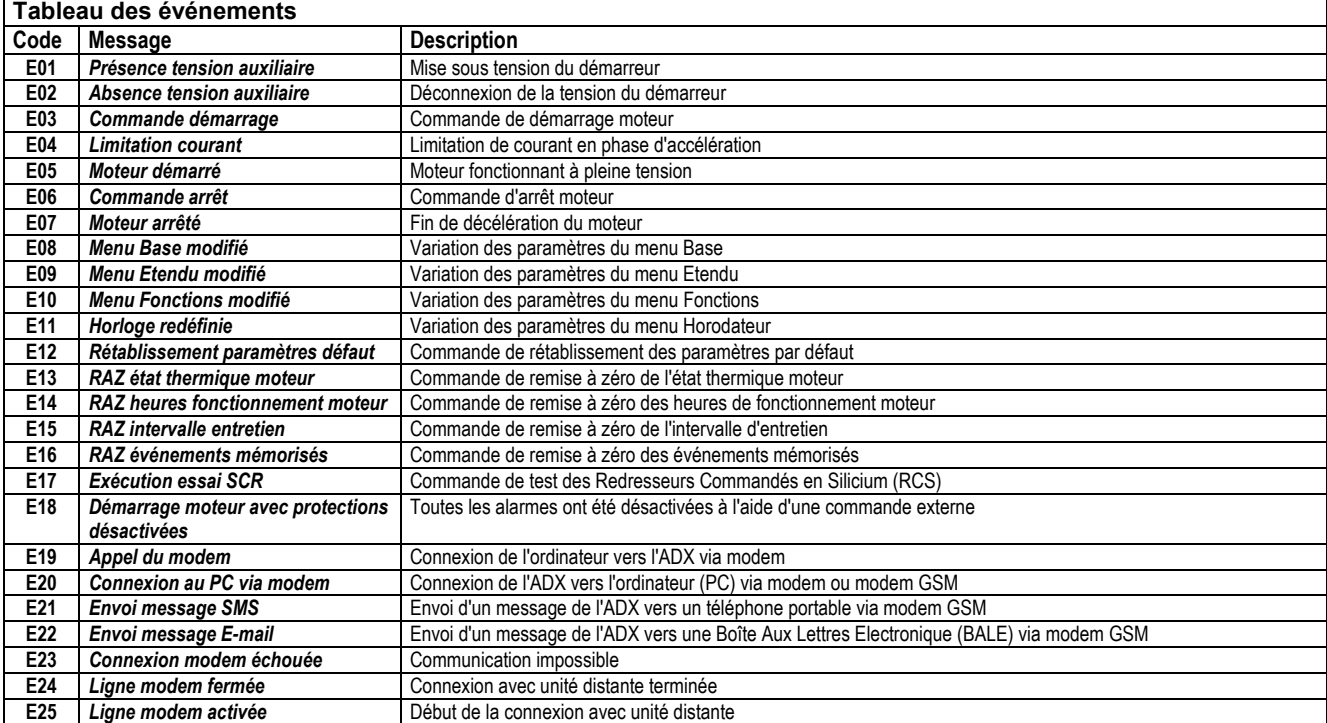

## **ALARMES**

En cas d'alarme, un message est immédiatement visualisé sur l'afficheur, et, simultanément, le relais d'alarme K4 est déclenché et le moteur est arrêté (conformément au tableau ci-dessous). A l'aide des touches **Previous** et **Next**, on accède aux écrans de mesure sans remettre l'alarme à zéro. Si on n'appuie sur aucune touche pendant 10 secondes, l'afficheur retourne automatiquement à la visualisation de l'alarme. Les alarmes, comme les événements, sont enregistrées en mémoire avec la date et l'heure, et peuvent être examinées à l'aide de l'écran 10.

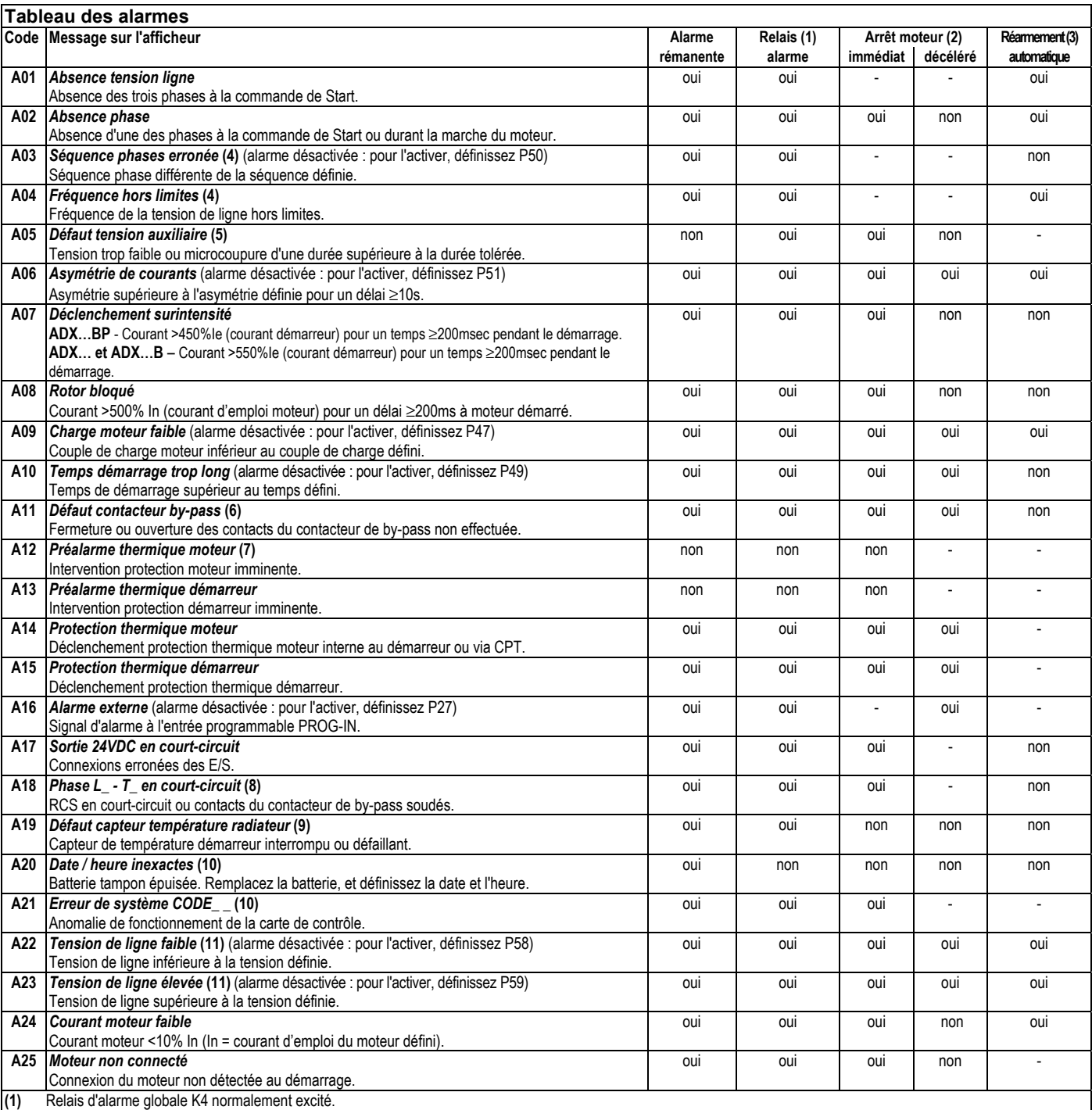

**(2)** Arrêt décéléré uniquement si programmé. **(3)** La remise à zéro automatique des alarmes n'est activée que si le paramètre "P42 RAZ automatique alarmes" est activé.

(4) Si l'alarme se vérifie alors que le moteur est arrêté, elle n'a aucun effet (elle est seulement visualisée). Dans le cas contraire, les effets sont ceux décrits dans le tableau.<br>(5) Après le l'activation de l'alarme, s Après le l'activation de l'alarme, si les conditions correspondantes sont respectées (commande à 2 fils, etc.), le moteur redémarre. Le message d'alarme reste affiché pendant 10 secondes.

**(6)** Le démarreur nécessite une intervention de réparation.

**(7)** La "Pré-alarme thermique moteur" est donnée 3 minutes avant le déclenchement de protection thermique moteur. Cette alarme est désactivée durant les phases d'accélération et de décélération. En cas de protection via CPT, cette alarme n'est pas disponible.

**(8)** Le démarreur nécessite de réparation. Consultez le menu Commandes pour l'essai des RCS. **(9)** Même si le démarreur fonctionne encore, il nécessite de réparation. Dans ce cas, le système de ventilation est activé de façon permanente.

**(10)** La batterie est située à l'intérieur du démarreur. Avant de remplacer la batterie, coupez l'alimentation de puissance et l'alimentation auxiliaire. Pour accéder à la batterie,

dévissez les 4 vis de fixation du couvercle. La batterie est du type suivant : CR2032 au Lithium 3V non rechargeable.

**(11)** Contactez le notre Service Clients (tél.+39 0354282422).

#### **Protection thermique moteur**

L'écran 7 indique, sous forme numérique et graphique, l'état thermique du moteur : par convention, cet écran visualise 100% lorsque le moteur fonctionne de façon stable (tension et courant d'emploi). Lorsque le courant est >112% In (In = courant d'emploi moteur), l'état thermique atteint une valeur maximale correspondant à 140%, et provoque l'activation de l'alarme "A14 Protection thermique moteur". Les temps de déclenchement en fonction du courant de surcharge sont définis dans les tableaux suivants. Lorsque le moteur est arrêté, l'état thermique atteint une valeur nulle dans des retards définis (ces retards dépendent toutefois de la classe de protection thermique programmée). L'alarme de protection thermique moteur peut être remise à zéro lorsque l'état thermique atteint une valeur inférieure ou égale à "P12 Réarmement protection thermique moteur" (la valeur par défaut de ce paramètre est 120%). Cette valeur peut être modifiée pour l'adapter aux exigences, sans qu'il soit nécessaire de modifier les temps de déclenchement.

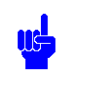

La mémoire thermique du moteur fonctionne correctement même si la tension auxiliaire d'alimentation du démarreur est absente.

### **Protection thermique moteur via CPT**

L'ADX dispose de l'entrée PROG-IN, qui peut être programmée pour la connexion du Capteur de Protection Thermique moteur (CPT). Les valeurs de déclenchement et de réarmement de la protection sont conformes aux normes DIN 44081. Le déclenchement de la protection provoque l'alarme "A14 Protection thermique moteur", et provoque ensuite l'arrêt du moteur. L'alarme peut être remise à zéro lorsque la résistance du capteur CPT est de nouveau comprise dans les valeurs prévues par la norme.

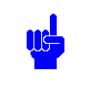

Lorsque l'entrée PROG-IN est programmée comme entrée CPT, la protection thermique définie à l'aide des paramètres P11 et P12 est désactivée.

## **Protection thermique démarreur**

L'écran 8 indique la température du dissipateur, et, sous forme graphique, l'état thermique du démarreur. Lorsque la barre graphique atteinte sa valeur maximale, l'alarme "A15 Protection thermique démarreur" est déclenchée. Le remise à zéro est effectué automatiquement, lorsque le démarreur a de nouveau atteint une température acceptable. Si on appuie sur la touche **―**, on visualise les seuils de pré-alarme et de protection. Uniquement pour les démarreurs de puissance plus élevée (à partir du démarreur ADX0310), appuyez sur la touche **+** pour visualiser les températures des dissipateurs des trois phases.

## **Protection court-circuit 24VDC auxiliaire**

Lorsque cette alarme est déclenchée, on doit éliminer le plus rapidement possible la cause qui l'a provoquée. Dès que le court-circuit est éliminé, le courant 24VDC est automatiquement rétabli, et on peut procéder à la remise à zéro de l'alarme.

## **CONFIGURATION**

La configuration ne peut être effectuée que lorsque le moteur est arrêté, et à partir du clavier ou à partir de l'ordinateur. Pour la configuration à partir de l'ordinateur, on a besoin des éléments suivants : le câble de connexion ordinateur-ADX et le logiciel de contrôle à distance (consultez les références à la dernière page de ce manuel).

- Pour accéder à la configuration, effectuez les opérations suivantes dans l'ordre indiqué :
- Appuyez sur la touche **Reset/Stop** pendant 3 secondes pour accéder aux menus de configuration.
- Appuyez sur **Previous** et **Next** pour sélectionner **Menu Base**, **Menu Etendu**, **Menu Fonctions**, **Choix langue**, **Menu Commandes** ou **Configuration Horodateur**.
- Appuyez sur **Enter/Start** pour accéder à la configuration des paramètres.
- Appuyez sur **Previous** et **Next** pour choisir le paramètre.
- Appuyez sur **―** et **+** pour modifier le paramètre.
- Appuyez sur **Reset/Stop** pour mémoriser les paramètres modifiés, pour quitter le menu de définition des paramètres, et pour retourner au choix des menus.
- Appuyez de nouveau sur **Reset/Stop** pour quitter la configuration et retourner à l'écran principal.

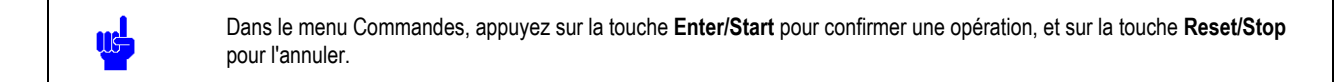

#### **Configuration du menu Base**

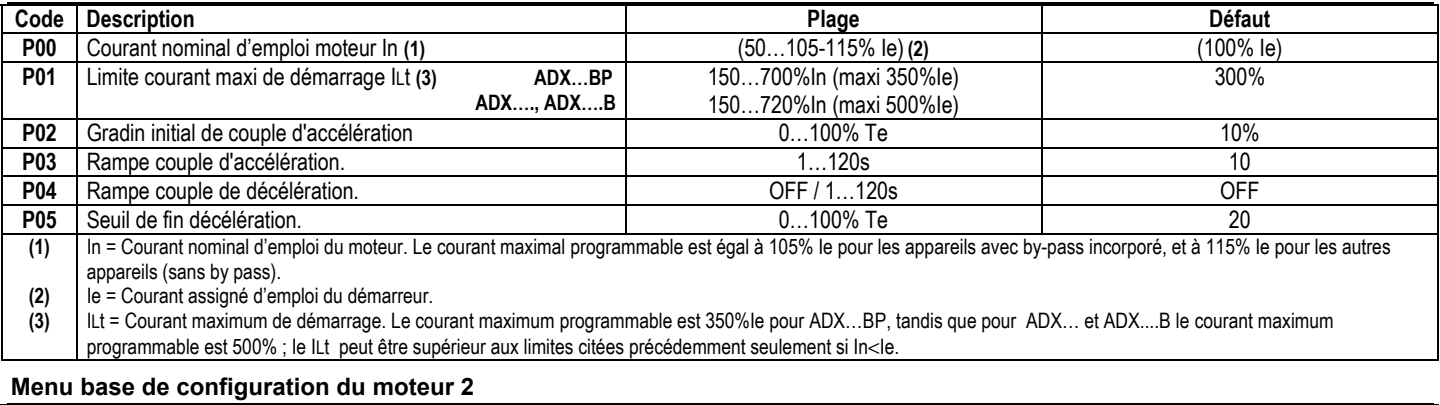

- Ce menu n'est affiché que lorsque P27 est prédisposé comme "Second moteur" et possède les mêmes codes que ceux de la configuration du menu base.
- Il permet de programmer les données caractéristiques du second moteur ou du second bobinage en cas de moteur à double bobinage (deux vitesses ou Dahlander).
- Pendant la programmation, l'écran affiche le numéro du paramètre courant alterné à "M02" pour indiquer que la définition se réfère à la fonction "Second moteur".

## **P00 - Courant nominal d'emploi du moteur [défaut = 100%]**

Courant nominal d'emploi du moteur : ce courant doit être compris entre 50…105% ou 115% du courant du démarreur (selon le modèle).

Les courants d'emploi inférieurs ou supérieurs à 100% Ie augmentent ou réduisent, respectivement, la plage de définition du paramètre "P01 Limite de courant".

## **P01 - Limite de courant [défaut = 300%]**

Courant maximum que le démarreur pourra distribuer pendant le démarrage exprimé en % du courant assigné du moteur.

En fonction du type de démarreur, les limites de courant maximum varient tel que spécifié ci-dessous:

ADX…BP: 350%Ie ADX…. et ADX…B: 500%Ie

Pour les courants nominaux du moteur <100%Ie, la limite de courant ILt peut être programmée sur des valeurs supérieures aux limites spécifiées précédemment. La limite de courant l∟t maximum programmable est déterminée par la formule l∟t = max le de démarrage•(Ie/In), ne dépassant pas de toute facon 700%In pour ADX….BP et 720%In pour ADX….et ADX….B.

## **P02 – Couple initial d'accélération [défaut = 10%]**

Couple débité par le démarreur durant les premiers instants de l'accélération. Ensuite, le couple augmentera de façon linéaire jusqu'à sa valeur maximale, avec une pente déterminée par "P03 Rampe d'accélération".

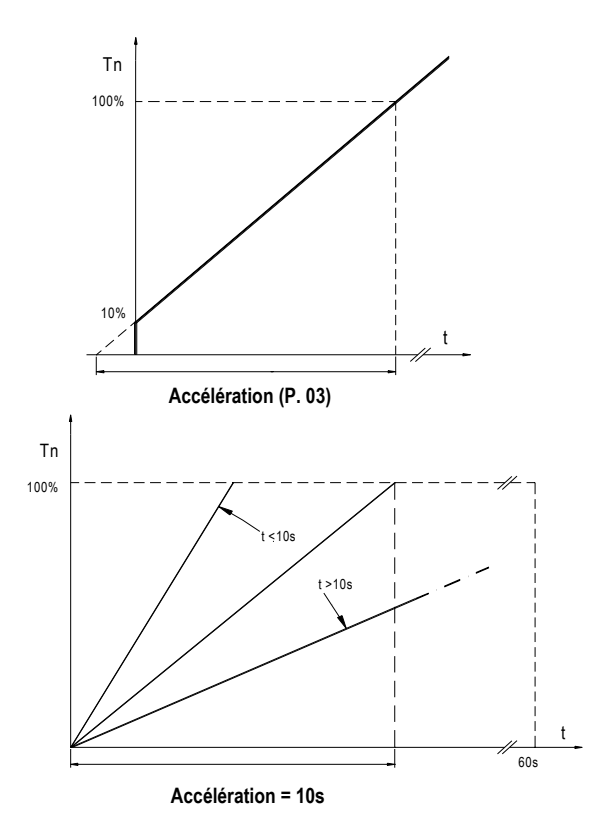

## **P03 - Rampe d'accélération [défaut = 10]**

Exprimé en secondes, ce paramètre détermine la rampe du couple d'accélération, c'est-à-dire l'augmentation du couple dans l'unité de temps.

## **P04 - Rampe de décélération [défaut = OFF]**

Exprimé en secondes, ce paramètre détermine la rampe du couple de décélération. La valeur 100% du couple indiqué dans le graphique se réfère à la valeur mesurée durant la marche du moteur. La fin de la rampe de décélération est déterminée par "P05 Seuil de fin décélération". Si on sélectionne OFF, aucune rampe de décélération n'est effectuée. Si on programme également OFF pour le paramètre "P16 Durée de freinage", l'arrêt à roue libre est obtenu.

## **P05 - Seuil de fin décélération [défaut = 20%]**

Détermine la valeur de couple de fin décélération. Le seuil se réfère à la valeur de couple mesurée durant la marche du moteur. Si on sélectionne OFF pour le paramètre "P04 Rampe de décélération", la décélération est ignorée.

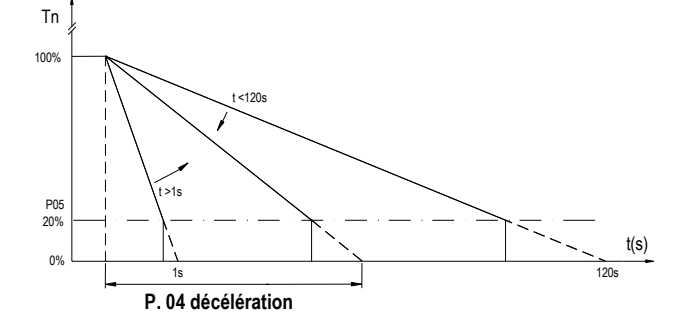

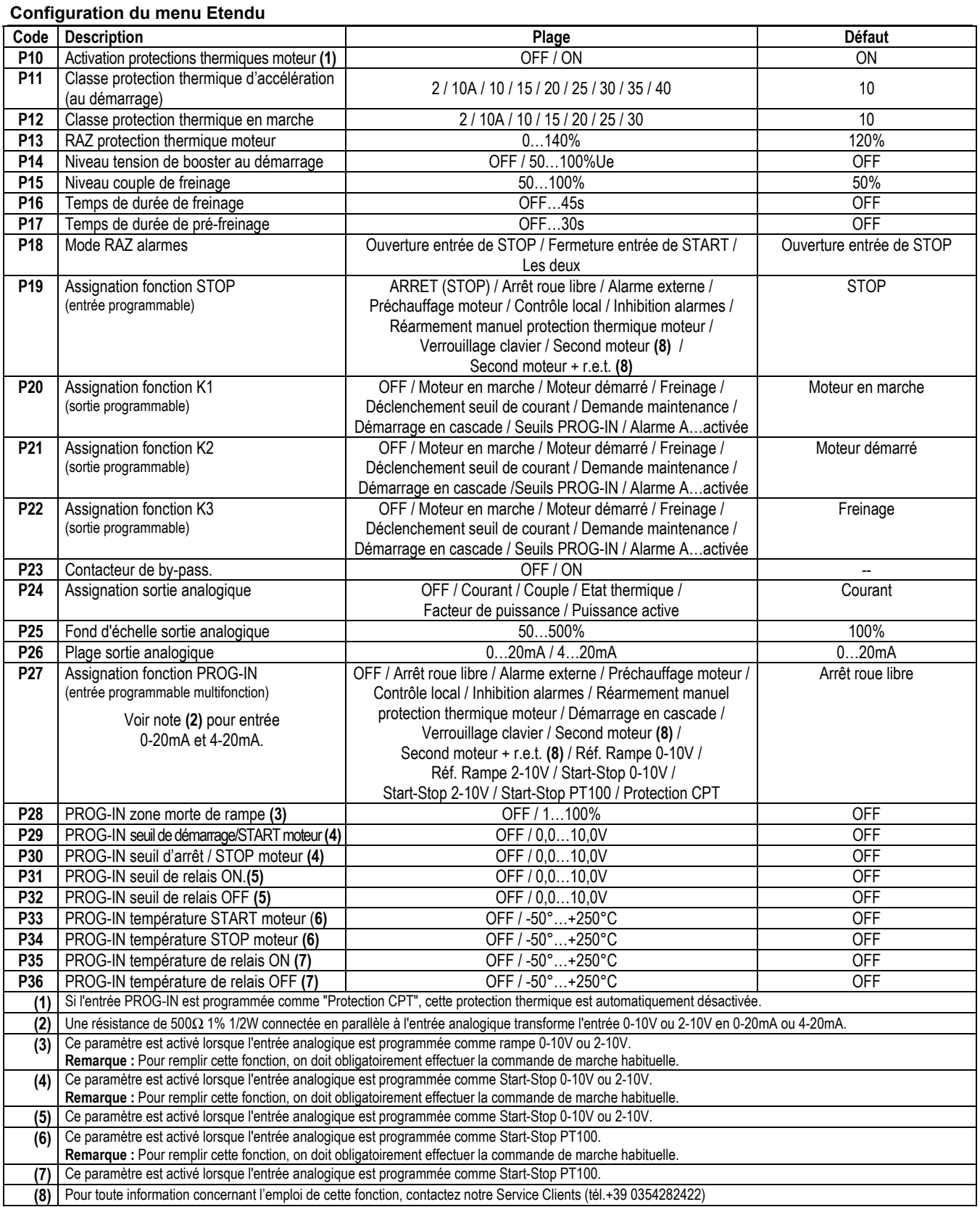

### **P10 – Activation protections thermiques moteur [défaut = ON]**

Activation générale des protections thermiques définies à l'aide des paramètres P11 et P12. Si vous sélectionnez OFF au niveau de ce paramètre (par exemple en cas de démarrage de plusieurs moteurs avec le même démarreur), les deux protections sont désactivées.

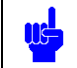

Les protections thermiques sont également désactivées lorsque l'entrée multifonction est programmée pour la protection avec capteurs CPT.

## **P11 – Classe protection thermique d'accélération (au démarrage) [défaut = 10] et P12 – Classe protection thermique en marche [défaut = 10]**

La classe de protection thermique doit être choisie en fonction du type d'utilisation du moteur. La classe 10 est choisie une utilisation normale du moteur, et la classe 15, 20, etc. pour une utilisation intensive. En cas d'utilisation intensive du moteur, pour obtenir une meilleure protection, on peut programmer une classe de protection au démarrage plus élevée par rapport à la classe de marche.

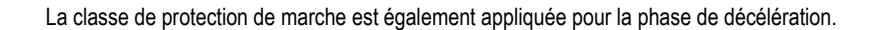

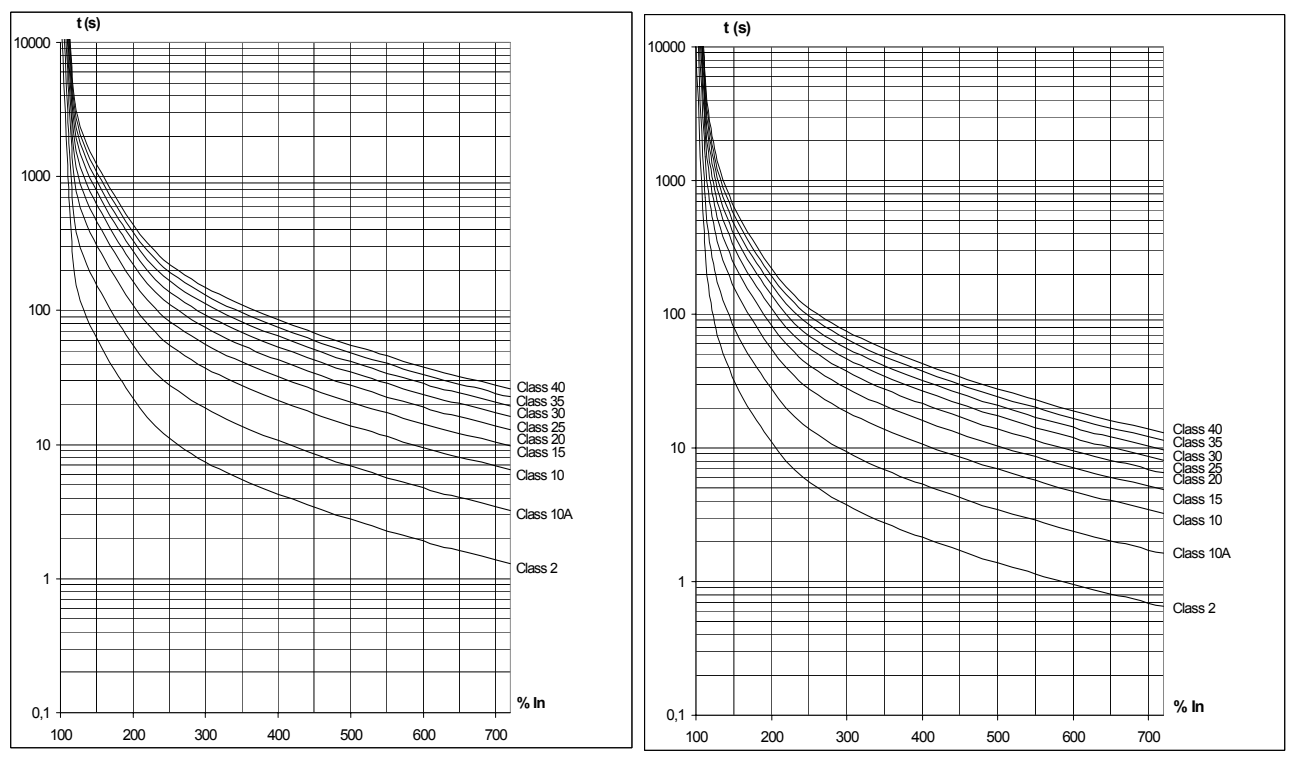

## Courbes de déclenchement à froid Courbes de déclenchement à chaud

### **P13 – RAZ protection thermique moteur [défaut = 120%]**

Détermine la valeur de l'état thermique au-dessous de laquelle la remise à zéro de l'alarme de protection thermique moteur peut être effectuée.

#### **P14 – Niveau tension de booster au démarrage [défaut = OFF]**

La tension de booster permet d'imprimer au moteur un couple élevé durant les tous premiers instants du démarrage. Le booster a une durée fixe de 5 cycles, correspondants à 100ms à 50Hz et 83ms à 60Hz. Le booster est utilisé lorsque le

couple initial d'accélération ne suffit pas à vaincre les forces de première friction.

Le booster ne doit être utilisé qu'en cas de nécessité absolue. Durant le booster, la tension est distribuée au moteur sans aucune limite de courant. Par conséquent, c'est mieux d'être prudent lors de la définition de ce paramètre, et de commencer par les valeurs les plus basses.

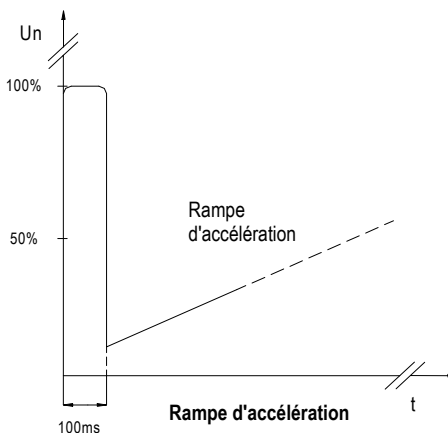

## **P15 – Niveau couple de freinage [défaut = 50%]**

Courant continu de freinage dynamique, transmis dans le bobinage du moteur durant le freinage ou le pré-freinage.

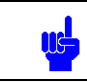

Pour le freinage, consultez le schéma contenu dans ce manuel.

#### **P16 – Temps de durée de freinage [défaut = OFF]**

Définit la durée du freinage à partir de la commande de STOP ou à partir de la fin décélération (si ce paramètre a été activé).

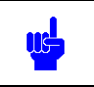

Le retard réel d'arrêt de la machine ne peut pas être programmé, car il dépend de l'inertie de la machine et du courant de freinage.

#### **P17 – Temps de durée de pré-freinage [défaut = OFF]**

Définit la durée du pré-freinage effectué après la commande de START et avant la rampe d'accélération. Ce paramètre est utilisé pour arrêter le moteur au cas où celui-ci fonctionnerait dans le sens inverse par rapport au sens de démarrage.

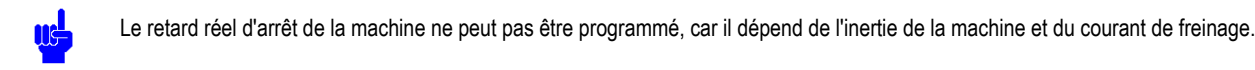

### **P18 - Mode RAZ alarmes [défaut = Ouverture entrée de STOP]**

Définit l'origine du mode de remise à zéro des alarmes.

## **P19 - Assignation fonction STOP [défaut = STOP]**

S'on a besoin de l'entrée de STOP pour l'une des fonctions mentionnées ci-dessous, l'entrée de START exerce simultanément les fonctions de START et de STOP du démarreur.

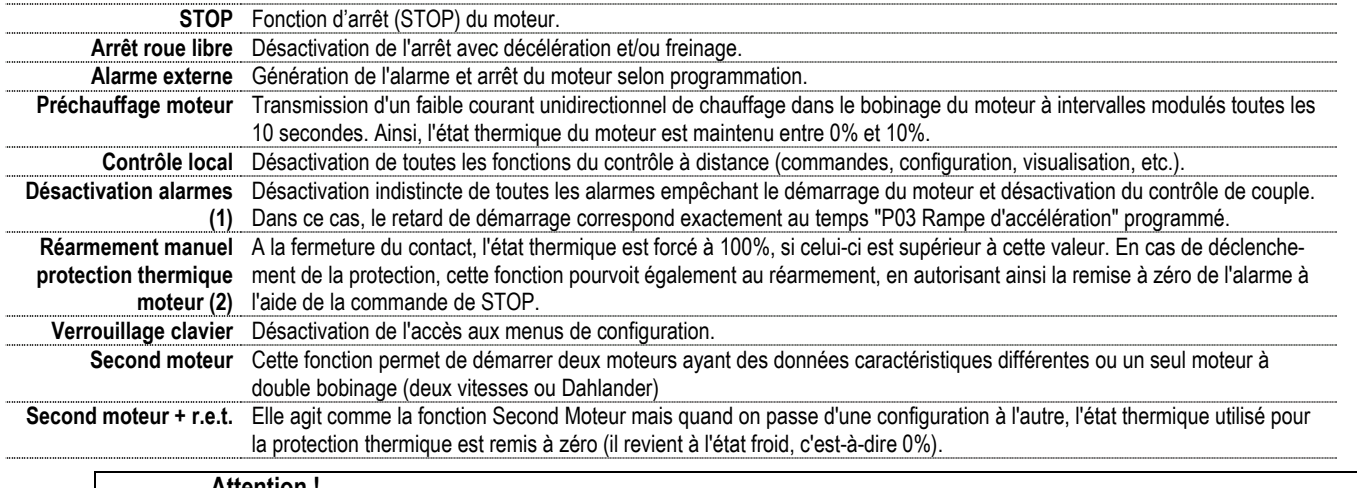

**Attention !** 

**(1)** L'utilisation de cette fonction annule la garantie du démarreur : elle ne doit être utilisée qu'en cas de nécessité absolue. **(2)** L'utilisation de cette fonction modifie l'intervention de la protection thermique moteur, et peut provoquer de dangereuses surchauffes de ce dernier.

#### **P20, P21 et P22 – Assignation fonction sortie K1-K2-K3 [K1 défaut = Moteur en marche]-[K2 défaut = Moteur démarré]-[K3 défaut = Freinage]** Les fonctions mentionnées ci-dessous peuvent être assignées à ces sorties :

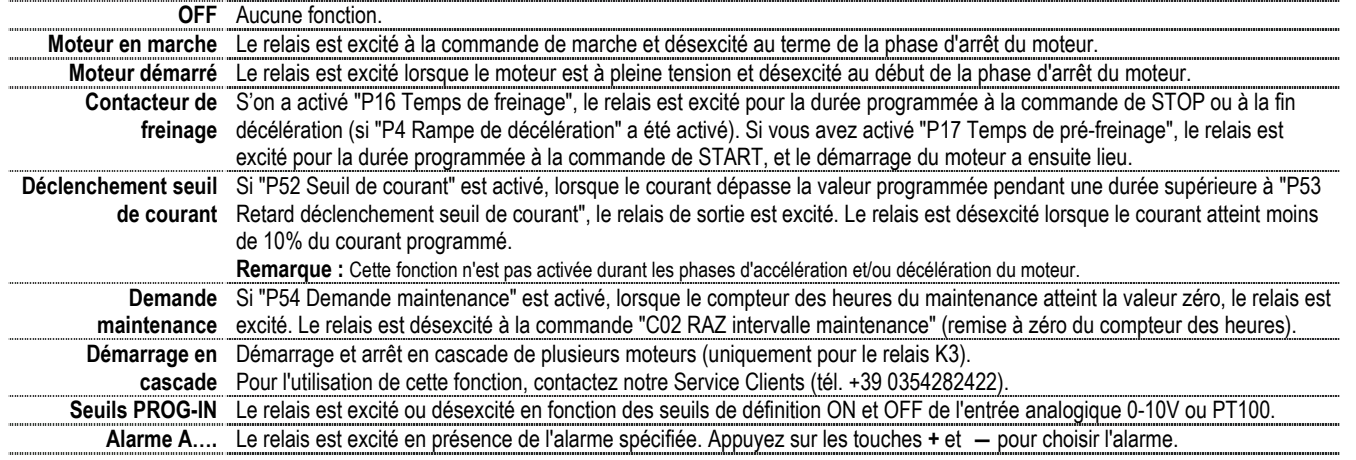

## **P23 - Contacteur de by-pass**

Pour les démarreurs intégrant le contacteur de by-pass, la valeur par défaut de ce paramètre est ON. En cas de démarrages particulièrement fréquents, on peut le by-pass, en prenant soin de choisir un démarreur de taille supérieure. Pour les démarreurs sans by-pass, la valeur par défaut de ce paramètre est OFF. Si le contacteur de by-pass externe est utilisé, sélectionner la valeur ON.

#### **P24 - Assignation sortie analogique [défaut = Courant]**

Fournit en sortie un signal analogique équivalent à l'une des mesures numériques disponibles : courant, couple, état thermique, facteur de puissance et puissance active.

#### **P25 – Fond d'échelle sortie analogique [défaut = 100%]**

Définit le fond d'échelle de la mesure choisie.

#### **P26 - Configuration sortie analogique [défaut = 0…20]**

Définit la sortie analogique 0…20mA ou 4…20mA. Pour la sortie 0…10V, configurer la sortie 0…20mA et connecter aux bornes une résistance de 500Ω.

### **P27 - Assignation fonction PROG-IN [défaut = Arrêt roue libre]**

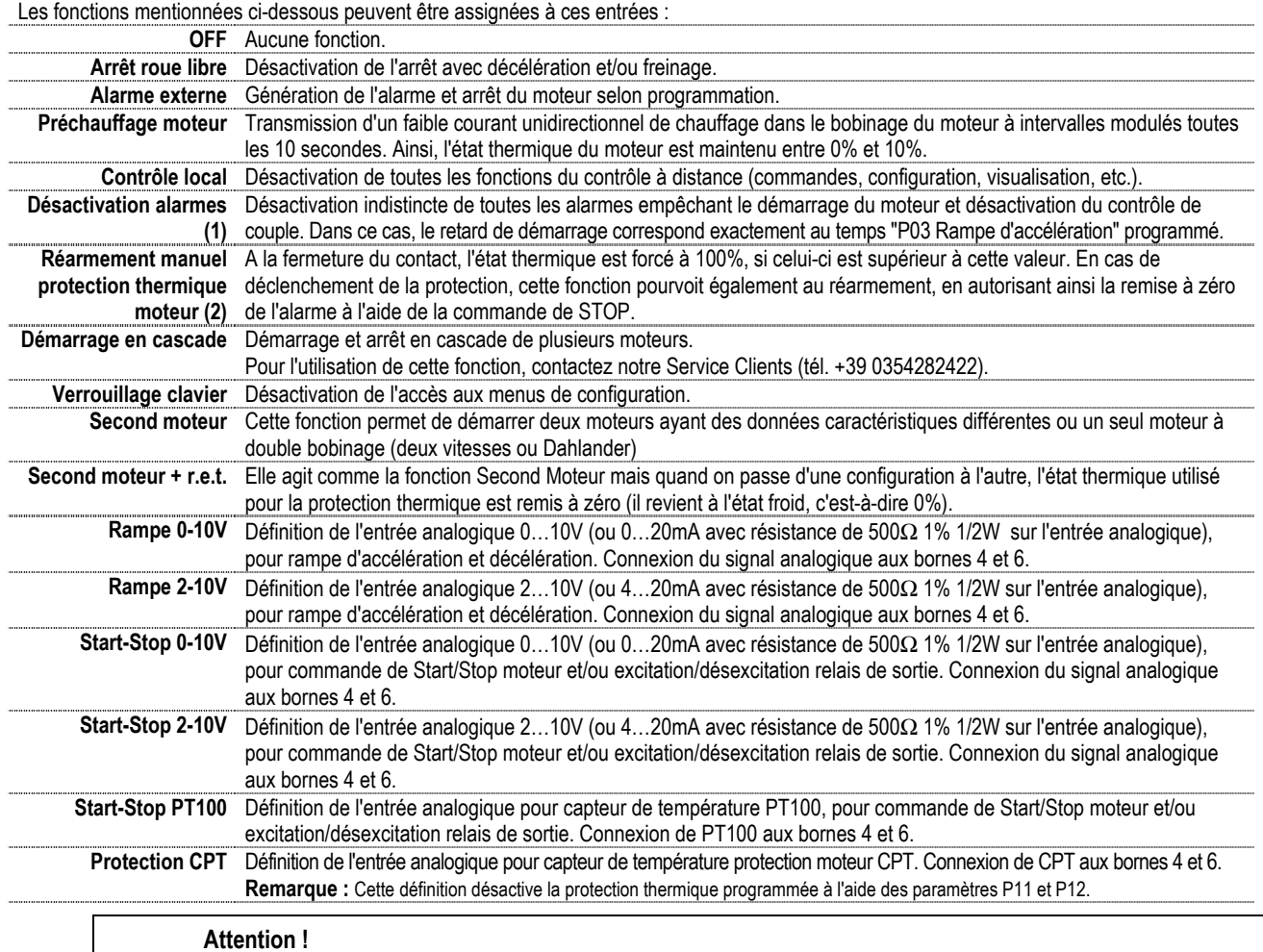

**(1)** L'utilisation de cette fonction annule la garantie du démarreur : elle ne doit être utilisée qu'en cas de nécessité absolue. **(2)** L'utilisation de cette fonction modifie le déclenchement de la protection thermique moteur, et peut provoquer de dangereuses surchauffes de ce dernier.

#### **P28 – PROG-IN zone morte de rampe [défaut = OFF]**

Cette fonction est activée lorsque l'entrée analogique est définie comme rampe 0-10V ou 2-10V. Ce paramètre définit un champ initial de rampe non utilisable, au sein duquel le moteur est arrêté. Une valeur de programmation de 20% signifie que la rampe aura lieu avec une tension d'entrée ≥2V ou ≥3,6V, selon la définition d'entrée 0-10V ou 2-10V.

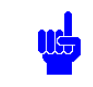

Le fonctionnement du moteur dépend toujours des commandes de marche (Start) et arrêt (Stop) habituelles.

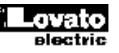

### **P29 – PROG-IN seuil de Start moteur [défaut = OFF] et P30 – PROG-IN seuil de Stop moteur [défaut = OFF]**

Ces fonctions sont activées lorsque l'entrée analogique est définie comme Start-Stop 0-10V ou 2-10V. Les seuils de Start et Stop définissent un champ du signal d'entrée, au sein duquel le moteur fonctionne. Les rôles des deux seuils peuvent être inversés : ainsi, on peut démarrer le moteur avec le seuil maximal et l'arrêter avec le seuil minimal ou le démarrer avec le seuil minimal et l'arrêter avec le seuil maximal.

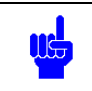

Le fonctionnement du moteur dépend toujours des commandes de marche (Start) et arrêt (Stop) habituelles.

#### **P31 – PROG-IN seuil de relais ON [défaut = OFF] et P32 – PROG-IN seuil de relais OFF [défaut = OFF]**

Ces fonctions sont activées lorsque l'entrée analogique est définie comme Start-Stop 0-10V ou 2-10V. Les seuils de ON et OFF définissent un champ du signal d'entrée, au sein duquel le relais est excité. Les rôles des deux seuils peuvent être inversés : ainsi, on peut exciter le relais avec le seuil maximal et le désexciter avec le seuil minimal ou l'exciter avec le seuil minimal et le désexciter avec le seuil maximal.

#### **P33 – PROG-IN température de Start moteur [défaut = OFF] et P34 – PROG-IN température de Stop moteur [défaut = OFF]**

Ces fonctions sont activées lorsque l'entrée analogique est définie comme Start-Stop PT100. Les seuils de Start et Stop définissent un champ de la température, au sein duquel le moteur fonctionne. Les rôles des deux seuils peuvent être inversés : ainsi, on peut démarrer le moteur avec le seuil maximal et l'arrêter avec le seuil minimal ou le démarrer avec le seuil minimal et l'arrêter avec le seuil maximal.

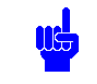

Le fonctionnement du moteur dépend toujours des commandes de marche (Start) et arrêt (Stop) habituelles.

#### **P35 – PROG-IN température de relais ON [défaut = OFF] et P36 – PROG-IN température de relais OFF [défaut = OFF]**

Ces fonctions sont activées lorsque l'entrée analogique est définie comme Start-Stop PT100. Les seuils de ON et OFF définissent un champ de la température, au sein duquel le relais est excité. Les rôles des deux seuils peuvent être inversés : ainsi, on peut exciter le relais avec le seuil maximal et le désexciter avec le seuil minimal ou l'exciter avec le seuil minimal et le désexciter avec le seuil maximal.

#### **Configuration du menu Fonctions**

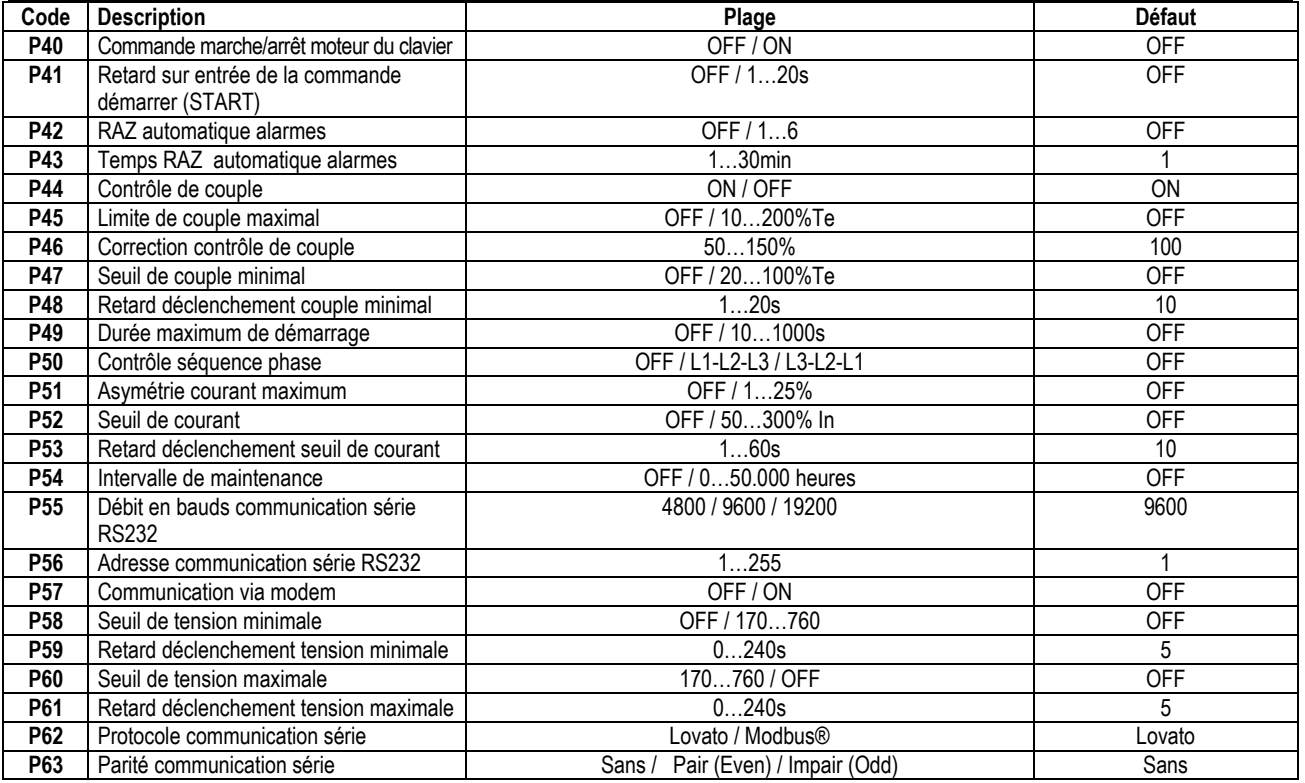

#### **P40 - Commande marche/arrêt moteur du clavier [défaut = OFF]**

Cette fonction active les commandes de marche (START) et arrêt (STOP) à partir du clavier. La commande à partir du clavier ne fonctionne que si l'entrée de STOP est raccordée à +24V. Pour démarrer le moteur, appuyez sur la touche START pendant 2 secondes.

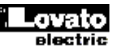

## **P41 - Retard de la commande START [défaut = OFF]**

Cette fonction retarde la commande de START du moteur.

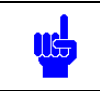

**Remarque :** Il est convenable utiliser cette fonction avec la commande de START à 2 fils.

## **P42 – RAZ automatique alarmes [défaut = OFF]**

Cette fonction est employée dans les applications qui ne prévoient pas l'utilisation de la commande de démarrage moteur à 2 fils. En cas d'arrêt dû aux alarmes A01, A02, A04, A06, A09, A22, A23 et A24, au terme du retard défini par "P43 Temps RAZ automatique alarmes", l'alarme est automatiquement remise à zéro, et le moteur est ensuite démarré. Après la remise à zéro, si le moteur ne démarre pas, le nombre de remises à zéro et de démarrages moteur programmé est effectué. Durant l'état d'alarme, l'afficheur visualise alternativement l'alarme en cours et le retard manquant avant la commande de remise à zéro automatique.

## **P43 – Temps RAZ automatique alarmes [défaut = 1]**

Ce paramètre définit l'intervalle de temps entre une alarme qui a provoqué l'arrêt du moteur et la remise à zéro des alarmes.

## **P44 - Contrôle de couple [défaut = ON]**

Le contrôle de couple est désactivé en cas de démarrage en cascade ou simultané de plusieurs moteurs de puissances différentes à l'aide d'un même démarreur. Lorsque le contrôle de couple est désactivé, l'accélération et la décélération sont effectuées à rampe de tension, et la tension initiale d'accélération et le seuil de fin décélération sont définis, respectivement, par "P02 Couple initial d'accélération" et "P05 Seuil de fin décélération".

#### **P45 - Limite couple maximal [défaut = OFF]**

Ce paramètre limite la valeur maximale du couple durant l'accélération. Il est utilisé lorsque à cause de masses inertielles particulièrement importantes, le système de transmission peut rencontrer des problèmes (glissement d'une courroie, rupture d'une pièce mécanique, etc.).

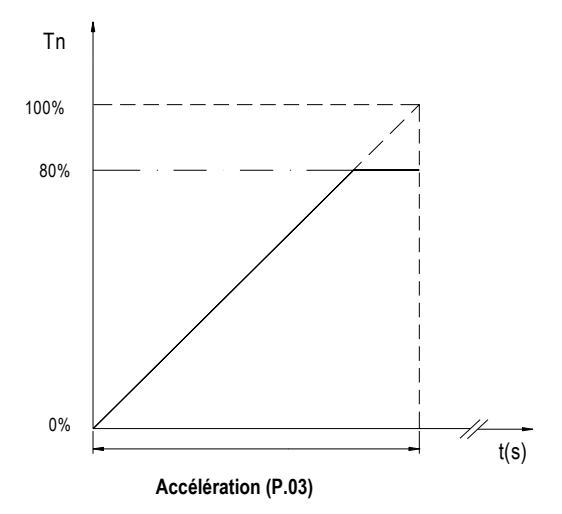

#### **P46 – Correction contrôle de couple [défaut = 100%]**

A cause des divers standards de fabrication, les moteurs peuvent avoir une distribution de couple différente par rapport à la distribution prévue. Si tel est le cas, il pourrait être utile de modifier ce paramètre afin d'obtenir une distribution optimale. Lorsque le démarrage est caractérisé par une accélération douce dans la phase initiale et brusque dans la phase finale, vous devez définir des valeurs supérieures à 100%. En revanche, si l'accélération est brusque dans la phase initiale du démarrage et douce dans la phase finale, vous devez définir des valeurs inférieures à 100%.

#### **P47 - Seuil de couple minimal [défaut = OFF]**

En général, ce paramètre est utilisé comme protection contre la marche à sec des pompes ou pour la détection de ruptures de chaînes ou de courroies de transmission. Lorsque la valeur du couple est inférieure à la valeur programmée, au terme du temps "P48 Retard déclenchement couple minimal", l'alarme "A09 Charge moteur trop faible" est générée. Lorsque la valeur du couple atteint +10% par rapport à la valeur programmée, le retard de déclenchement est remis à zéro.

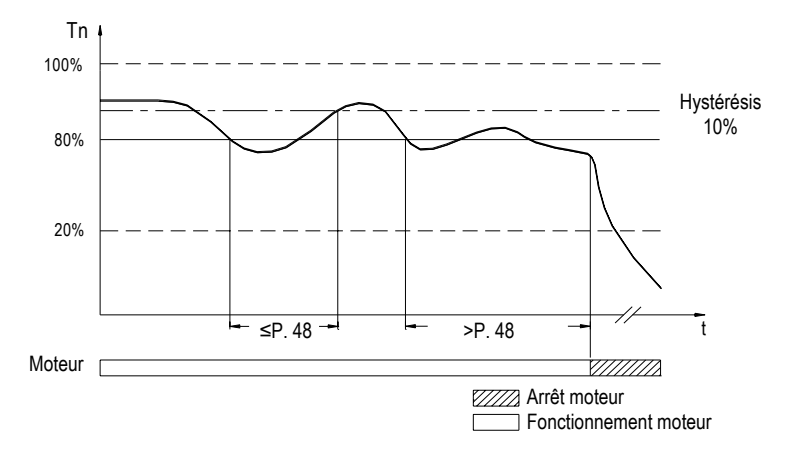

#### **P48 - Retard déclenchement couple minimal [défaut = 10s]**

Ce paramètre retarde le déclenchement lorsque la valeur du couple est inférieure à "P47 Seuil de couple minimal". Lorsque la valeur du couple atteint +10% par rapport à la valeur programmée, le retard de déclenchement est remis à zéro.

#### **P49 – Durée maximum de démarrage (Démarrage trop long) [défaut = OFF]**

Ce paramètre vérifie que la durée du démarrage du moteur ne dépasse pas le temps programmé, c'est-à-dire que les pièces mécaniques n'ont subi aucune modification pouvant empêcher le démarrage correct de la machine (usure, défaillance, etc.). Si le temps de démarrage dépasse la valeur programmée, l'alarme "A10 Temps démarrage trop long" est générée.

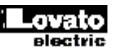

## **P50 – Contrôle séquence phase [défaut = OFF]**

Ce paramètre contrôle la séquence des phases de l'alimentation de puissance, c'est-à-dire le sens de rotation du moteur. La programmation L1-L2-L3 correspond à la rotation normale, et la programmation L3-L2-L1 correspond à la rotation inversée. Si la séquence est différente par rapport à la séquence programmée, l'alarme "A03 Séquence phase erronée" est générée.

## **P51 – Asymétrie courant maximum [défaut = OFF]**

Ce paramètre contrôle l'asymétrie du courant. Si l'asymétrie est supérieure par rapport à l'asymétrie programmée pour un temps supérieur à 10s (fixe), l'alarme "A06 Asymétrie de courants" est générée.

### **P52 - Seuil de courant [défaut = OFF]**

Ce paramètre excite un relais en sortie si le courant est supérieur au courant programmé pour un temps "P53 Retard déclenchement seuil de courant". Lorsque la valeur du courant atteint -10% par rapport à la valeur programmée, le relais est désexcité.

 Lorsque le moteur a démarré, cette fonction est activée. Le relais doit être programmé à l'aide du paramètre P20, P21 ou P22.

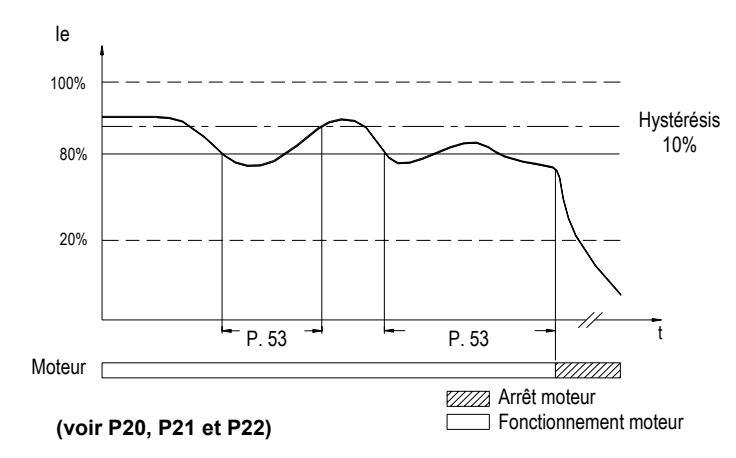

#### **P53 - Retard déclenchement seuil de courant [défaut = 10s]**

Ce paramètre retarde le déclenchement lorsque la valeur du courant est supérieure à "P52 Seuil de courant". Lorsque la valeur du courant atteint -10% par rapport à la valeur programmée, le retard de déclenchement est remis à zéro.

## **P54 – Intervalle de maintenance [défaut = OFF]**

Ce paramètre excite un relais en sortie lorsque le compteur des heures de fonctionnement du moteur atteint zéro. La commande "C02 RAZ intervalle maintenance" permet de désexciter le relais et de réarmement le compteur des heures.

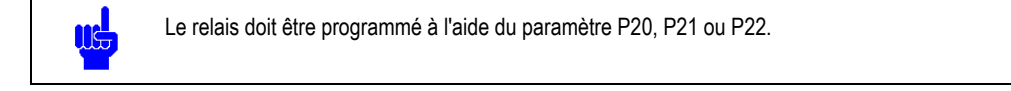

### **P55 – Débit en bauds communication série RS232 [défaut = 9600]**

Choix de la vitesse de transmission.

## **P56 – Adresse communication série RS232 [défaut = 1]**

Choix de l'adresse de la ligne de communication série du démarreur. Pour communiquer avec le démarreur, l'ordinateur doit envoyer l'adresse correspondant à on peut connecter jusqu'à 31 démarreurs à une même ligne RS485. Il est possible arriver à la limite de 255 appareillages avec le même bus en utilisant des autres dispositifs répéteurs. Pour éviter tout conflit de communication, chaque démarreur devra posséder sa propre adresse, de façon à ce qu'un seul démarreur réponde à la sollicitation de l'ordinateur.

#### **P57 – Communication via modem [défaut = OFF]**

Activation de la communication via modem ou via modem-GSM.

## **P58 – Seuil de tension minimale [défaut = OFF]**

Lorsque la valeur de la tension est inférieure à la valeur programmée pour un temps supérieur à "P59 Retard déclenchement tension minimale", l'alarme "A22 Tension de ligne faible" est générée.

## **P59 – Retard déclenchement tension minimale [défaut = 5]**

Ce paramètre retarde le déclenchement lorsque la tension est inférieure à "P58 Seuil de tension minimale". Lorsque la tension atteint une valeur égale ou supérieure à la tension programmée, le retard est remis à zéro.

### **P60 – Seuil de tension maximale [défaut = OFF]**

Lorsque la valeur de la tension est supérieure à la valeur programmée pour un délai supérieur à "P61 Retard déclenchement tension maximale", l'alarme "A23 Tension de ligne élevée" est générée.

#### **P61 – Retard déclenchement tension maximale [défaut = 5]**

Ce paramètre retarde le déclenchement lorsque la tension est supérieure à "P60 Seuil de tension maximale". Lorsque la tension atteint une valeur égale ou inférieure à la tension programmée, le retard est remis à zéro.

## **P62 – Protocole communication série [défaut=Lovato]**

Ce paramètre sélectionne le protocole de communication d'utiliser avec le port série RS232. Il est possible choisir entre le protocole ASCII de propriété Lovato et le protocole Modbus ® RTU. Quand le logiciel de commande à distance ADX et/ou la communication via modem est utilisé, il faut sectionner le protocole Lovato.

#### **P63 – Parité communication série [défaut=Sans]**

Il active le contrôle de parité de communication du port série RS232. Il faut sectionner la parité « Sans » quand le logiciel de commande à distance ADX est utilisé.

## **Configuration du menu Commandes**

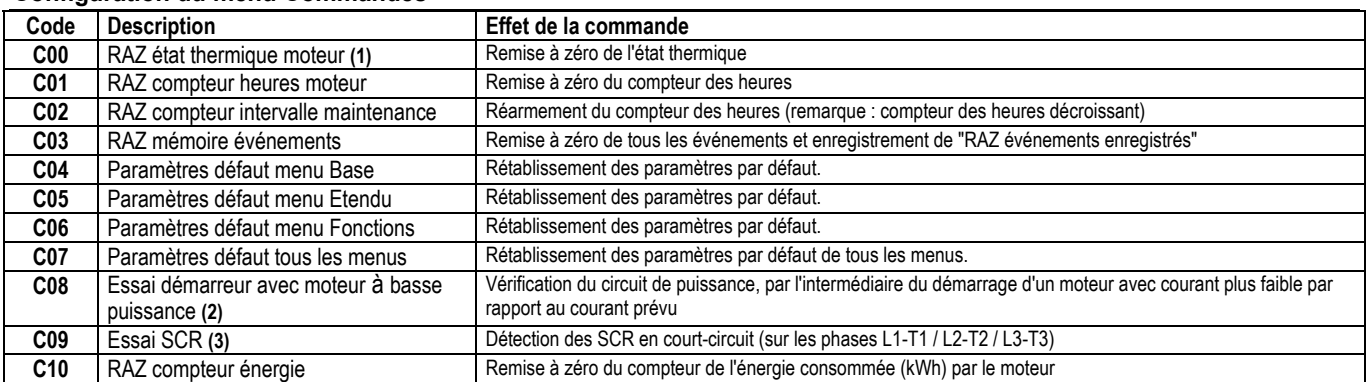

## **Attention !**

- **(1)** L'utilisation de cette commande modifie le déclenchement de la protection thermique moteur, et peut provoquer de dangereuses surchauffes de ce dernier.
- **(2)** Lors De l'essai du démarreur avec moteur à basse puissance, le démarrage est forcé à rampe de tension. Lorsqu'on coupe la tension du démarreur, cette commande se désactive automatiquement.
- **(3)** Avant d'effectuer l'essai, assurez que les contacts du contacteur de by-pass ne sont pas soudés. L'essai doit être effectué avec le moteur connecté, et n'entraîne pas le démarrage de ce dernier.

#### **Configuration du menu Horodateur**

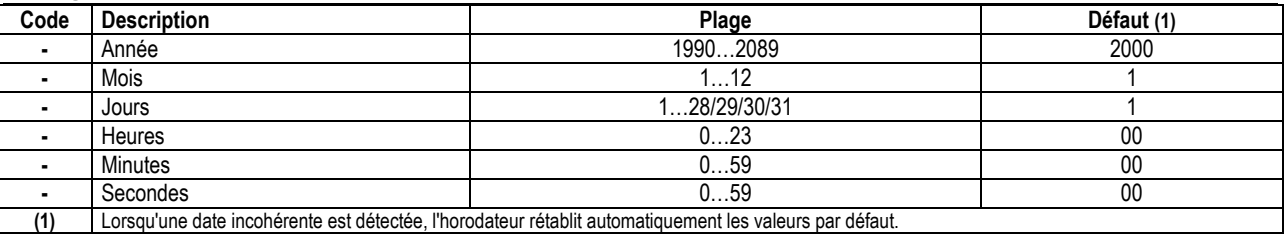

# **CARACTERISTIQUES TECHNIQUES**

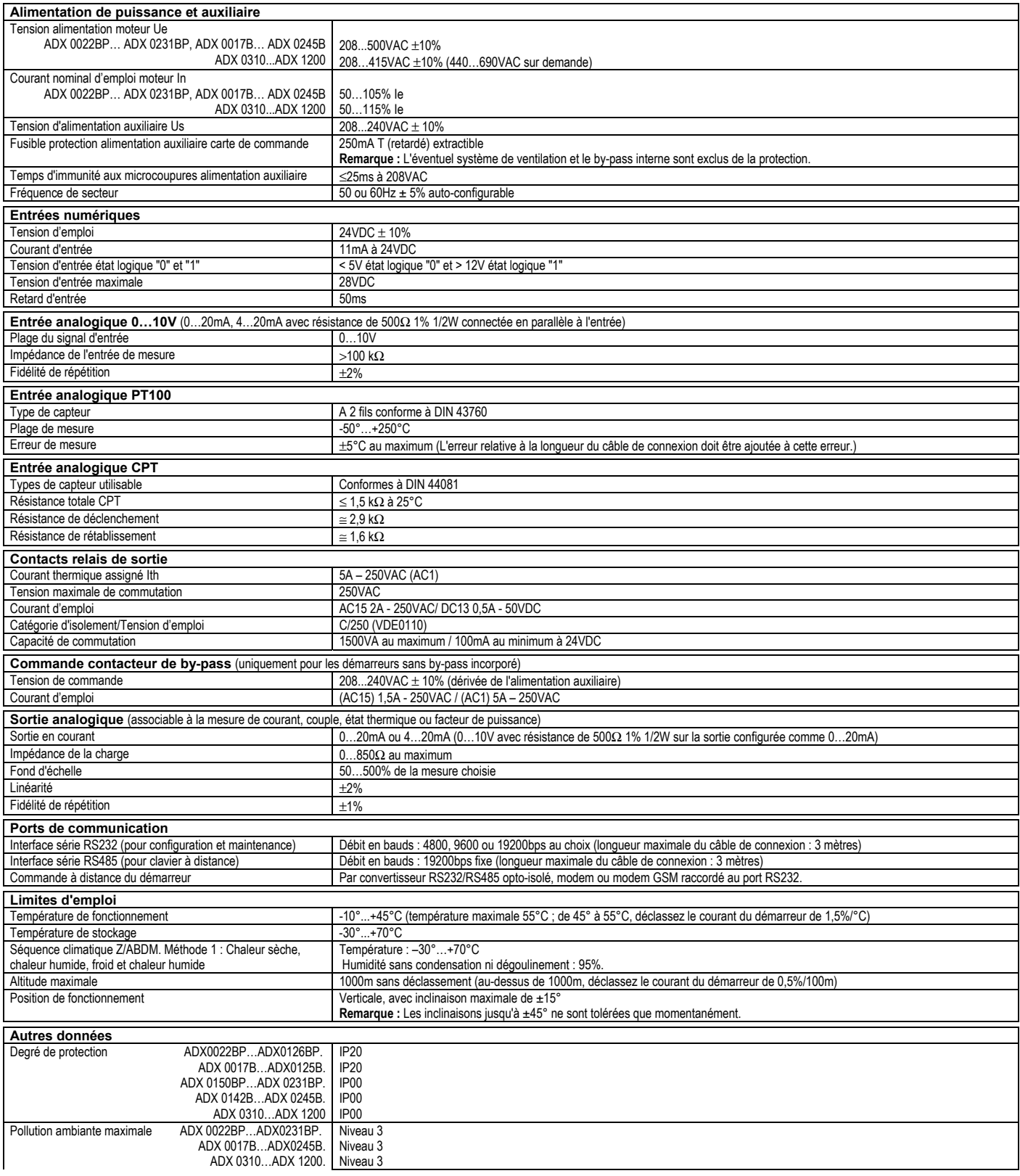

Suite à la page successive  $\rightarrow$ 

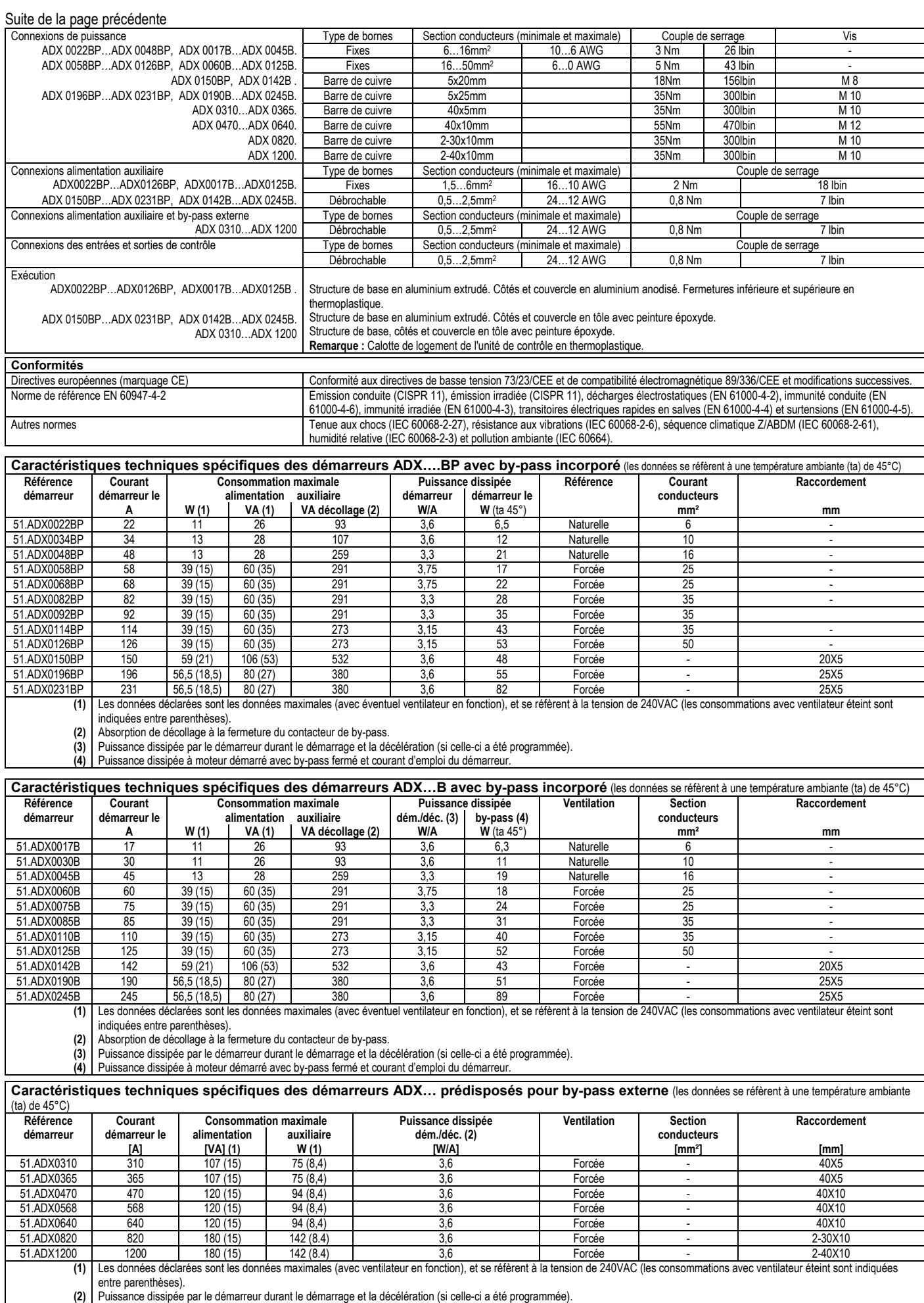

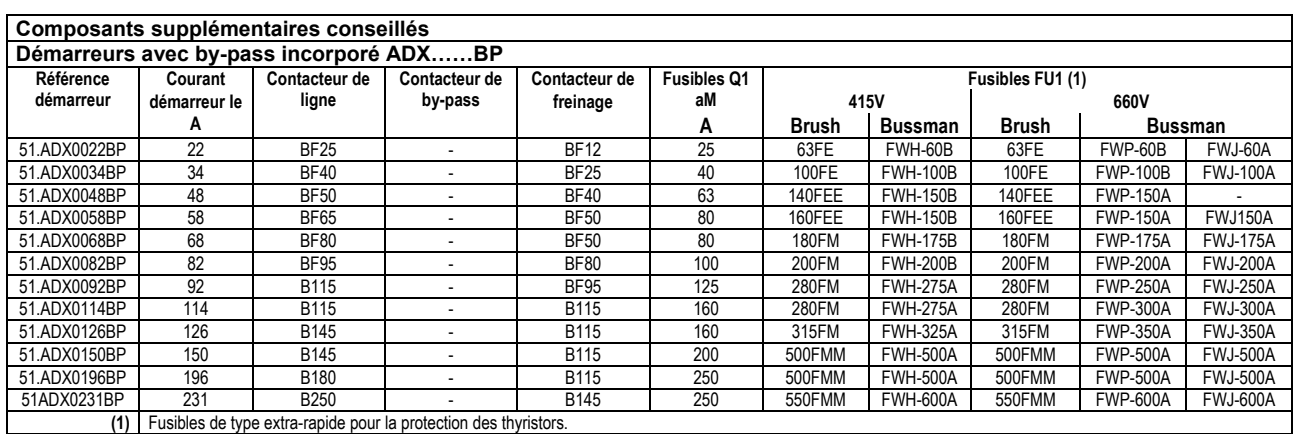

**(1)** Fusibles de type extra-rapide pour la protection des thyristors.

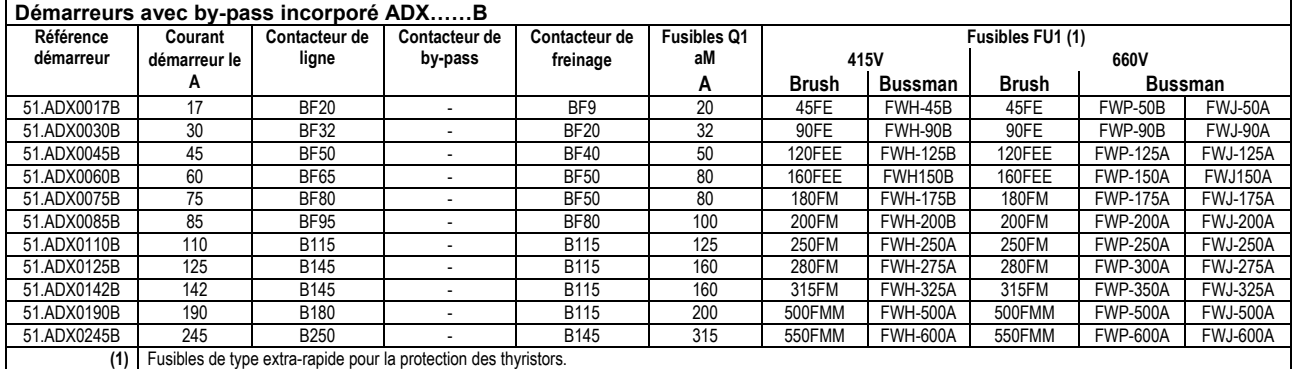

**(1)** Fusibles de type extra-rapide pour la protection des thyristors.

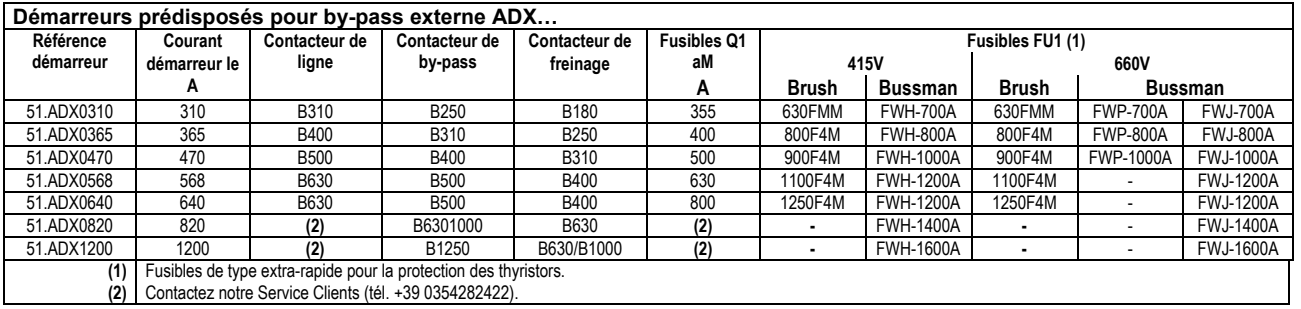

## **CHOIX DU DEMARREUR**

Le tableau ci-dessous fournit des indications pour le choix du démarreur, en fonction de la puissance du moteur et de la tension d'alimentation. Toutefois, il est convenable **choisir le démarreur en fonction du courant d'emploi réel et déclaré du moteur**, **et en fonction du type de service**.

Les données indiquées dans le tableau ci-dessous se réfèrent aux moteurs à 4 pôles pour utilisation normale "standard duty" et à température ambiante non supérieure à 45°C.

**Remarque :** Pour les températures supérieures à 45°C, déclassez le courant du démarreur de 1,5%/°C. La température maximale de fonctionnement du démarreur est de 55°C.

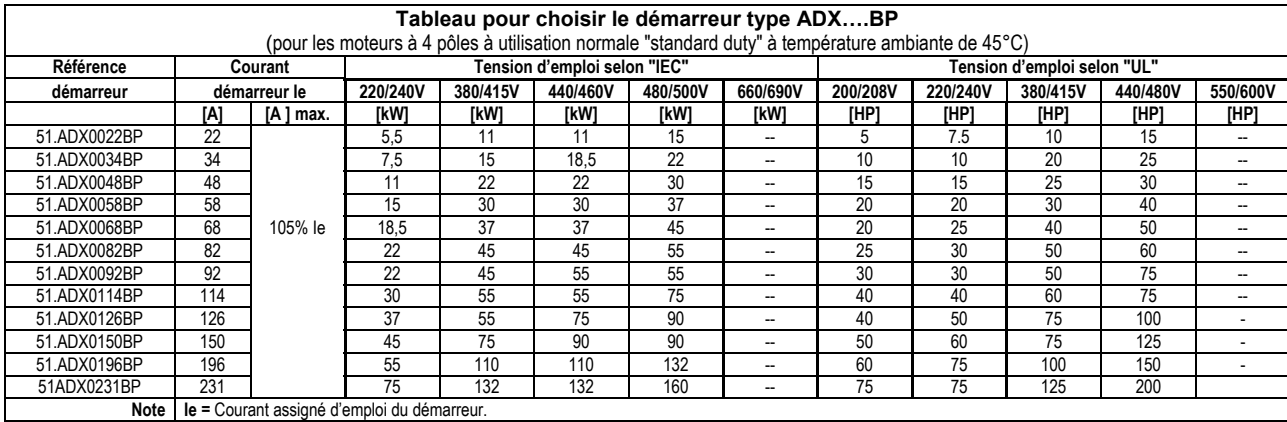

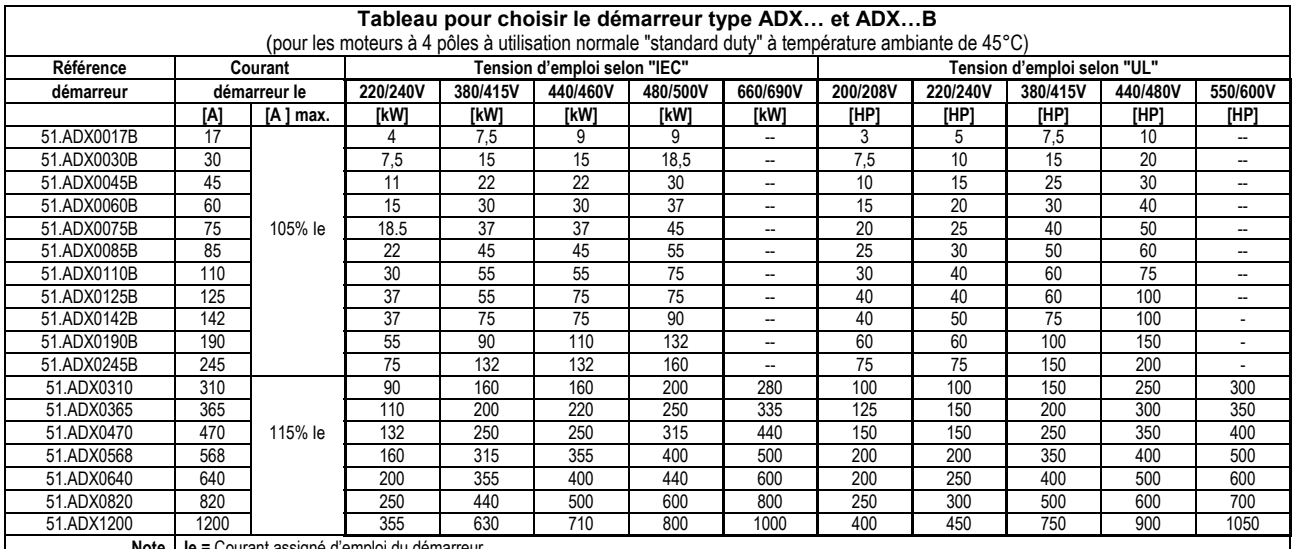

**Note Ie =** Courant assigné d'emploi du démarreur.

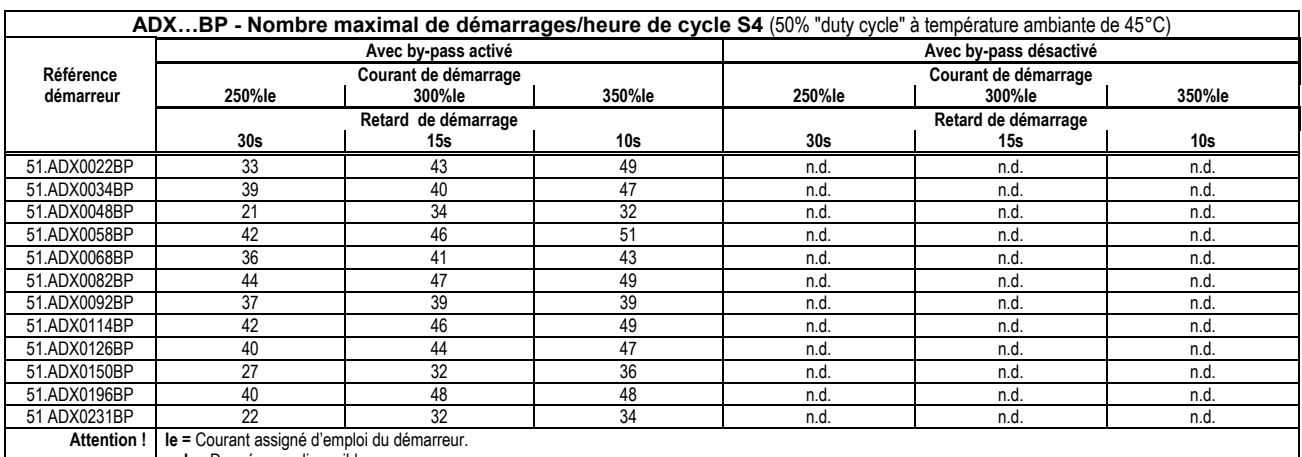

**n.d. =** Donnée non disponible.

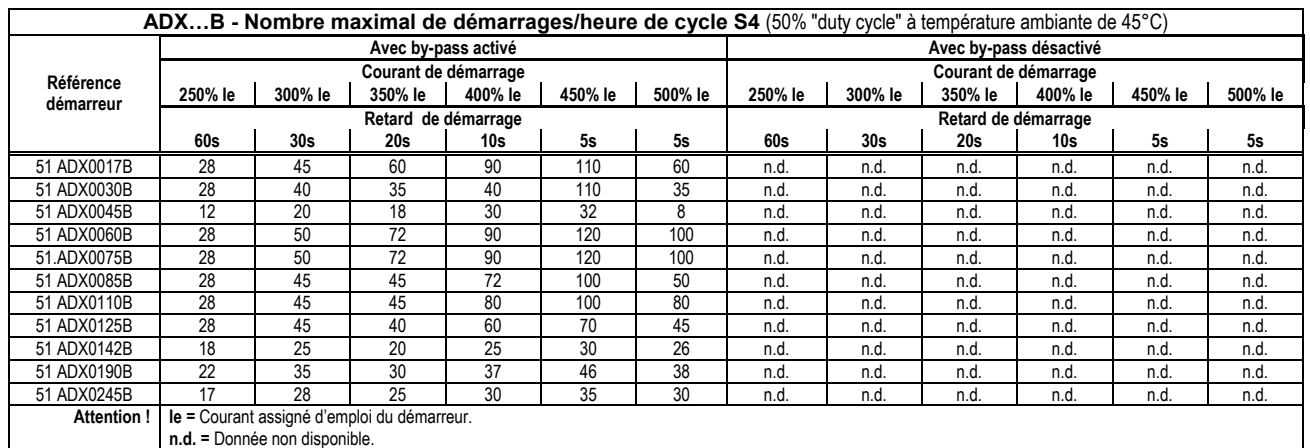

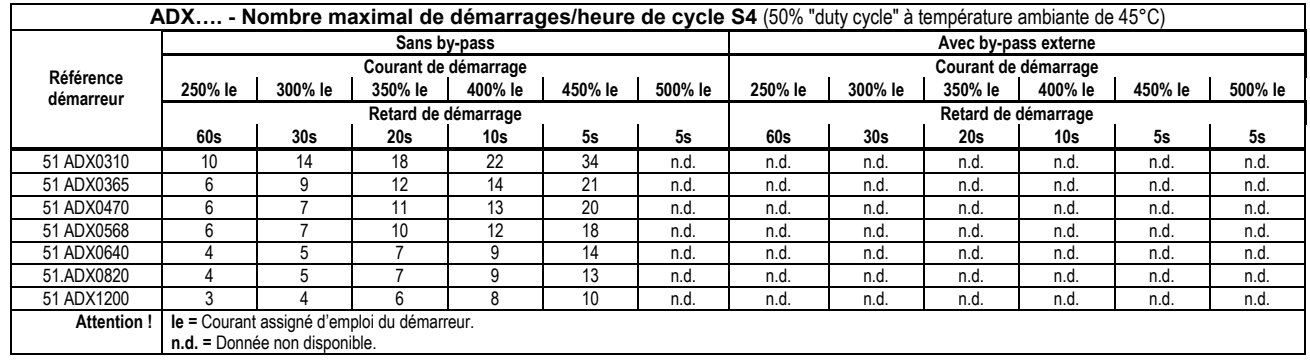

## **Dimensions et encombrements**

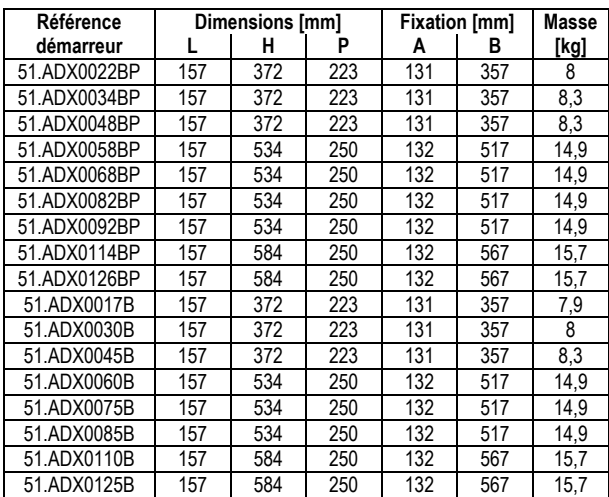

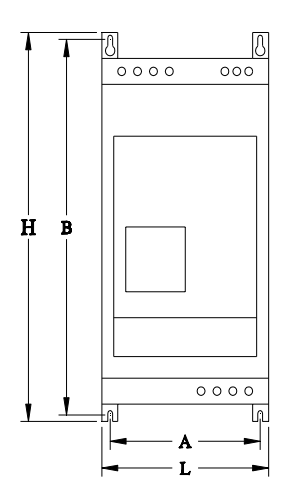

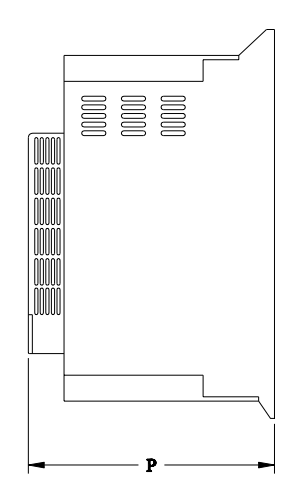

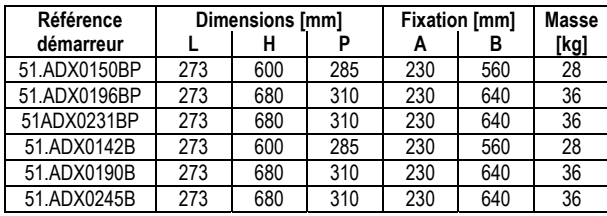

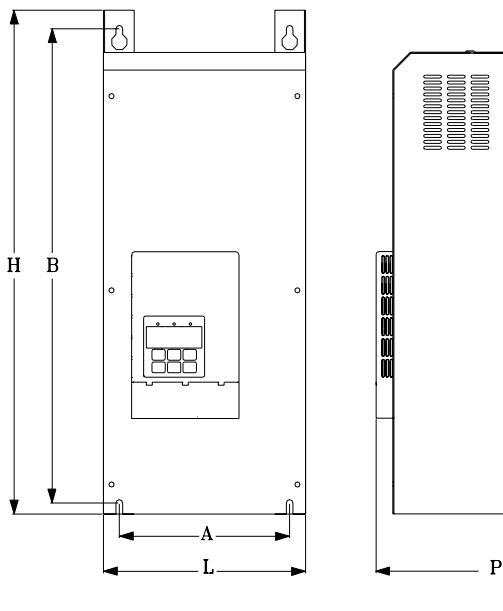

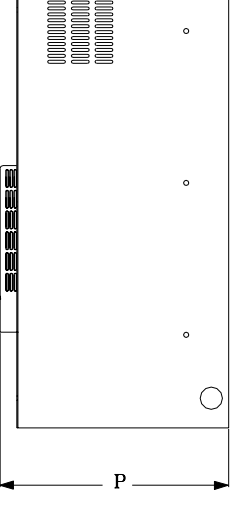

Ć

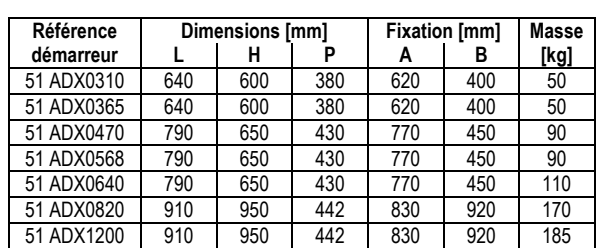

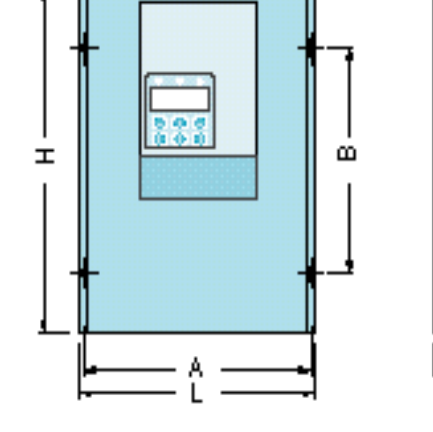

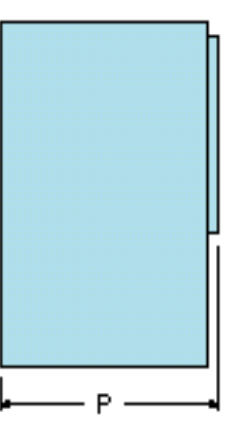

## **REFERENCES**

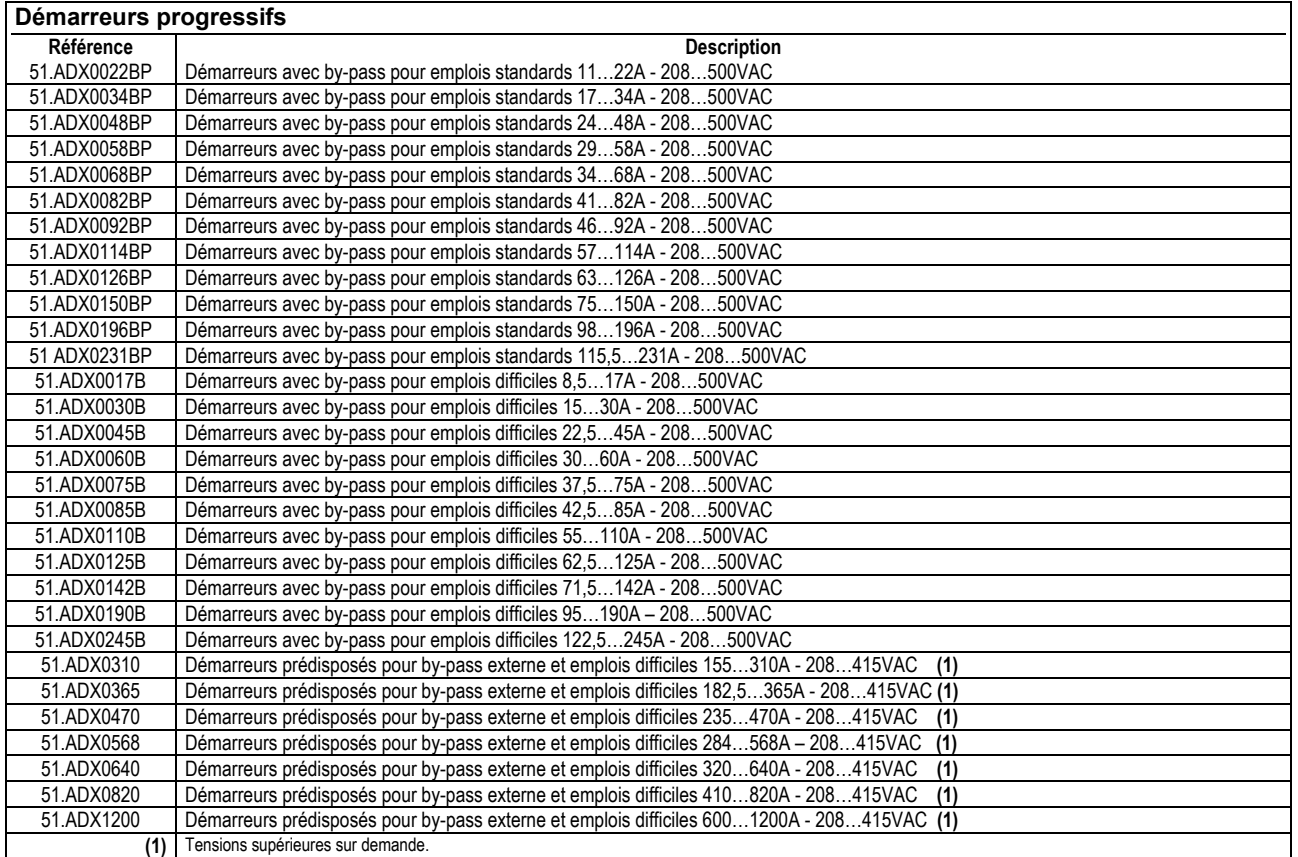

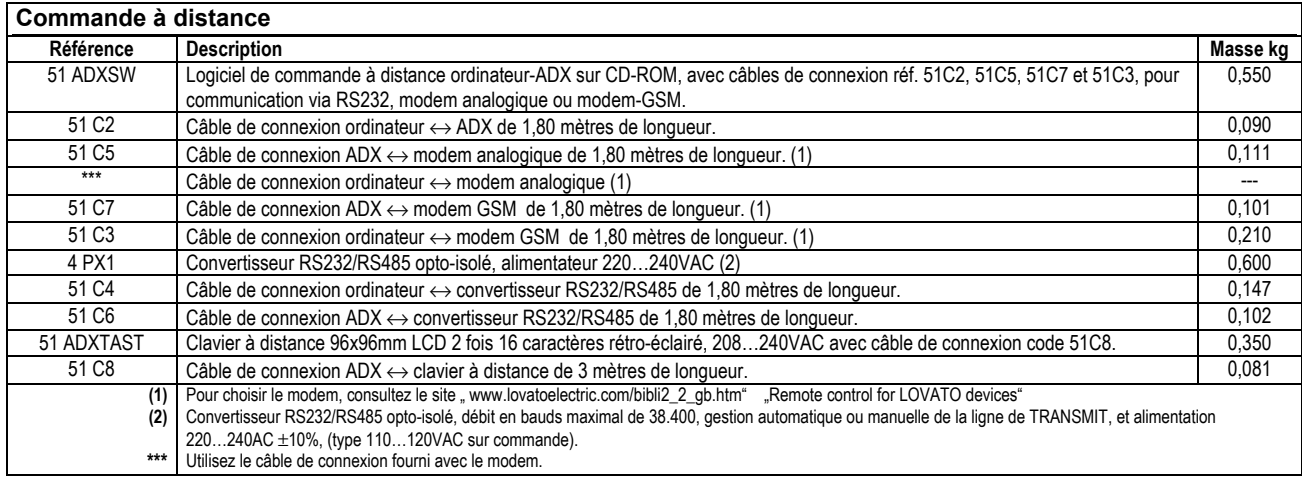